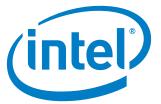

# Intel® Desktop Board D945GB0 Product Guide

Order Number: D21839-002

## **Revision History**

| Revision | Revision History                                                 | Date          |
|----------|------------------------------------------------------------------|---------------|
| -001     | First release of the Intel® Desktop Board D945GBO Product Guide  | November 2005 |
| -002     | Second release of the Intel® Desktop Board D945GBO Product Guide | May 2006      |

If an FCC declaration of conformity marking is present on the board, the following statement applies:

#### **FCC Declaration of Conformity**

This device complies with Part 15 of the FCC Rules. Operation is subject to the following two conditions: (1) this device may not cause harmful interference, and (2) this device must accept any interference received, including interference that may cause undesired operation.

For questions related to the EMC performance of this product, contact:

Intel Corporation, 5200 N.E. Elam Young Parkway, Hillsboro, OR 97124 1-800-628-8686

This equipment has been tested and found to comply with the limits for a Class B digital device, pursuant to Part 15 of the FCC Rules. These limits are designed to provide reasonable protection against harmful interference in a residential installation. This equipment generates, uses, and can radiate radio frequency energy and, if not installed and used in accordance with the instructions, may cause harmful interference to radio communications. However, there is no guarantee that interference will not occur in a particular installation. If this equipment does cause harmful interference to radio or television reception, which can be determined by turning the equipment off and on, the user is encouraged to try to correct the interference by one or more of the following measures:

- Reorient or relocate the receiving antenna.
- Increase the separation between the equipment and the receiver.
- Connect the equipment to an outlet on a circuit other than the one to which the receiver is connected.
- Consult the dealer or an experienced radio/TV technician for help.

Any changes or modifications to the equipment not expressly approved by Intel Corporation could void the user's authority to operate the equipment.

Tested to comply with FCC standards for home or office use.

#### **Canadian Department of Communications Compliance Statement**

This digital apparatus does not exceed the Class B limits for radio noise emissions from digital apparatus set out in the Radio Interference Regulations of the Canadian Department of Communications.

Le présent appareil numerique német pas de bruits radioélectriques dépassant les limites applicables aux appareils numériques de la classe B prescrites dans le Réglement sur le broullage radioélectrique édicté par le ministére des Communications du Canada.

#### **Disclaimer**

Information in this document is provided in connection with Intel® products. No license, express or implied, by estoppel or otherwise, to any intellectual property rights is granted by this document. Except as provided in Intel's Terms and Conditions of Sale for such products, Intel assumes no liability whatsoever, and Intel disclaims any express or implied warranty, relating to sale and/or use of Intel products including liability or warranties relating to fitness for a particular purpose, merchantability, or infringement of any patent, copyright or other intellectual property right. Intel products are not intended for use in medical, life saving, or life sustaining applications. Intel may make changes to specifications and product descriptions at any time, without notice.

Desktop Board D945GBO may contain design defects or errors known as errata which may cause the product to deviate from published specifications. Current characterized errata are available on request.

Contact your local Intel sales office or your distributor to obtain the latest specifications and before placing your product order.

Copies of documents which have an ordering number and are referenced in this document, or other Intel literature, may be obtained from Intel Corporation by going to the World Wide Web site at: http://www.intel.com/ or by calling 1-800-548-4725.

Intel, Pentium, and Celeron are registered trademarks of Intel Corporation or its subsidiaries in the United States and other countries

\* Other names and brands may be claimed as the property of others.

Copyright © 2005-2006, Intel Corporation. All rights reserved.

### **Preface**

This Product Guide gives information about board layout, component installation, BIOS update, and regulatory requirements for Intel® Desktop Board D945GBO.

#### **Intended Audience**

The Product Guide is intended for technically qualified personnel.

### **Use Only for Intended Applications**

All Intel desktop boards are evaluated as Information Technology Equipment (I.T.E.) for use in personal computers (PC) for installation in homes, offices, schools, computer rooms, and similar locations. The suitability of this product for other PC or embedded non-PC applications or other environments, such as medical, industrial, alarm systems, test equipment, etc. may not be supported without further evaluation by Intel.

### **Information Layout**

The chapters in this Product Guide are arranged as follows:

- 1 Desktop Board Features: a summary of product features
- 2 Installing and Replacing Desktop Board Components: instructions on how to install the desktop board and other hardware components
- 3 Updating the BIOS: instructions on how to update the BIOS
- 4 Configuring for RAID (Intel® Matrix Storage Technology) Requires Serial ATA (SATA) Hard Drives: information about configuring your system for RAID
- 5 Intel® Quick Resume Technology Driver (Intel® QRTD): information about installing and configuring Intel Quick Resume Technology Driver
- A Error Messages and Indicators: information about BIOS error messages and beep codes
- B Regulatory Compliance: information about safety and EMC regulations, and product certifications

### **Conventions**

The following conventions are used in this manual:

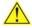

### CAUTION

Cautions warn the user about how to prevent damage to hardware or loss of data.

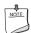

#### NOTE

Notes call attention to important information.

### **Terminology**

The table below gives descriptions to some common terms used in the product guide.

| Term | Description                    |  |
|------|--------------------------------|--|
| GB   | Gigabyte (1,073,741,824 bytes) |  |
| GHz  | Gigahertz (one billion hertz)  |  |
| KB   | Kilobyte (1024 bytes)          |  |
| МВ   | Megabyte (1,048,576 bytes)     |  |
| Mbit | Megabit (1,048,576 bits)       |  |
| MHz  | Megahertz (one million hertz)  |  |

### **Box Contents**

- Intel Desktop Board D945GBO
- I/O shield
- One ATA-66/100 cable
- Two locking Serial ATA cables
- One diskette drive cable
- One VGA port cover
- Quick Reference poster
- Configuration and battery caution statement label
- Intel® Express Installer driver CD-ROM
- Intel Express Installer software DVD-ROM
- Intel® Matrix Storage Technology floppy diskette

# **Contents**

| 1 | Desktop Board Features                                  |    |
|---|---------------------------------------------------------|----|
|   | Supported Operating Systems                             | 1  |
|   | Desktop Board Components                                |    |
|   | Processor                                               |    |
|   | Main Memory                                             |    |
|   | Intel® 945G Express Chipset                             |    |
|   | Graphics Subsystem                                      |    |
|   | Audio Subsystem                                         |    |
|   | Input/Output (I/O) Controller                           |    |
|   | LAN Subsystem                                           |    |
|   | LAN Subsystem Software                                  |    |
|   | RJ-45 LAN Connector LEDs                                |    |
|   | Hi-Speed USB 2.0 Support                                |    |
|   | ·                                                       |    |
|   | Enhanced IDE Interface                                  |    |
|   | Serial ATA                                              |    |
|   | Expandability                                           |    |
|   | BIOS                                                    |    |
|   | Serial ATA and IDE Auto Configuration                   | 18 |
|   | PCI and PCI Express Auto Configuration                  |    |
|   | Security Passwords                                      |    |
|   | Chassis Intrusion                                       |    |
|   | Power Management Features                               |    |
|   | ACPI                                                    |    |
|   | Power Connectors                                        |    |
|   | Fan Connectors                                          |    |
|   | Fan Speed Control (Intel® Precision Cooling Technology) | 19 |
|   | Suspend to RAM (Instantly Available PC Technology)      | 2  |
|   | Wake from USB                                           |    |
|   | Wake from PS/2* Keyboard/Mouse                          | 2  |
|   | PME# Wakeup Support                                     | 2  |
|   | Speaker                                                 |    |
|   | Battery                                                 |    |
|   | Real-Time Clock                                         | 2  |
| 2 | Installing and Replacing Desktop Board Components       |    |
| _ |                                                         | 0  |
|   | Before You Begin                                        |    |
|   | Installation Precautions                                |    |
|   | Installation Instructions                               |    |
|   | Ensure Electromagnetic Compatibility (EMC) Compliance   |    |
|   | Chassis and Component Certifications                    |    |
|   | Prevent Power Supply Overload                           |    |
|   | Place Battery Marking                                   |    |
|   | Installing the I/O Shield                               | 2  |
|   | Installing and Removing the Desktop Board               | 2  |

|   | Installing and Removing a Processor                                                                                                    | 28 |
|---|----------------------------------------------------------------------------------------------------|----|
|   | Installing a Processor                                                                                                    | 28 |
|   | Installing the Processor Fan Heat Sink                                                                                                    | 31 |
|   | Connecting the Processor Fan Heat Sink Cable                                                                                                    | 31 |
|   | Removing the Processor                                                                                                    | 31 |
|   | Installing and Removing Memory                                                                                                    | 32 |
|   | Installing DIMMs                                                                                                    | 34 |
|   | Removing DIMMs                                                                                                    | 35 |
|   | Installing and Removing a PCI Express* x16 Card                                                                                                    | 36 |
|   | Installing a PCI Express x16 Card                                                                                                    | 36 |
|   | Removing the PCI Express x16 Card                                                                                                    |    |
|   | Connecting the IDE Cable                                                                                                    |    |
|   | Connecting a Serial ATA (SATA) Cable                                                                                                    | 38 |
|   | Connecting Internal Headers                                                                                                    |    |
|   | Installing a Front Panel Audio Solution for Intel® High Definition Audio                                                                                                    |    |
|   | Connecting USB 2.0 Headers                                                                                                    |    |
|   | Connecting IEEE 1394a Headers                                                                                                    |    |
|   | Connecting the Front Panel Header                                                                                                    |    |
|   | Connecting Fan and Power Cables                                                                                                    |    |
|   | Connecting Fan Cables                                                                                                    |    |
|   | Connecting Power Cables                                                                                                    |    |
|   | Other Connectors                                                                                                    |    |
|   | Setting the BIOS Configuration Jumper Block                                                                                                    |    |
|   | Clearing Passwords                                                                                                    |    |
| _ | Underline the DIOC                                                                                                    |    |
| 3 | Updating the BIOS                                                                                                    |    |
|   | Updating with the Intel® Express BIOS Update Utility                                                                                                    | 53 |
|   | Updating with the Iflash BIOS Update Utility                                                                                                    |    |
|   | Obtaining the BIOS Update File                                                                                                    |    |
|   | Updating the BIOS                                                                                                    |    |
|   | Recovering the BIOS                                                                                                    | 55 |
| 1 | Configuring Intel® Matrix Storage Technology (RAID) Requires Serial                                                                                                    |    |
| 7 |                                                                                                    |    |
|   | ATA (SATA) Hard Drives                                                                                                    |    |
|   | Configuring the BIOS for Intel Matrix Storage Technology                                                                                                    | 57 |
|   | Creating Your RAID Set (for systems with more than one SATA hard drive)                                                                                                    |    |
|   | Loading the Intel Matrix Storage Technology RAID Drivers and Software                                                                                                    |    |
|   | Setting Up a "RAID Ready" System                                                                                                    | 58 |
| 5 | Intel® Quick Resume Technology Driver (Intel® QRTD)                                                                                                    |    |
| J | The state of the state of the s |    |
|   | Overview                                                                                                    | 59 |
|   | Installation and Configuration                                                                                                    | 59 |
| Α | Error Messages and Indicators                                                                                                    |    |
| • | BIOS Beep Codes                                                                                                    | 60 |
|   | ·                                                                                                    |    |
|   | BIOS Error Messages                                                                                                    | ರತ |

| В  | Regulatory Compliance                                                           |    |
|----|---------------------------------------------------------------------------------|----|
|    | Safety Regulations                                                              | 65 |
|    | European Union Declaration of Conformity Statement                              |    |
|    | Product Ecology Statements                                                      |    |
|    | Lead-Free Desktop Board                                                         |    |
|    | EMC Regulations                                                                 | 70 |
|    | Product Certification Markings (Board Level)                                    | 71 |
| Fi | gures                                                                           |    |
|    | 1. Desktop Board D945GBO Components                                             | 11 |
|    | 2. LAN Port LED Locations                                                       |    |
|    | 3. Location of Standby Power Indicator                                          | 20 |
|    | 4. Installing the I/O Shield                                                    | 26 |
|    | 5. Desktop Board D945GBO Mounting Screw Hole Locations                          | 27 |
|    | 6. Lift Socket Lever                                                            | 28 |
|    | 7. Lift the Load Plate and Don't Touch the Socket Contacts                      | 28 |
|    | 8. Remove the Protective Socket Cover                                           | 29 |
|    | 9. Remove the Processor from the Protective Processor Cover/Do Not Touch        | 29 |
|    | 10. Install Processor                                                           | 30 |
|    | 11. Close the Load Plate                                                        | 30 |
|    | 12. Connecting the Processor Fan Heat Sink Cable to the Processor Fan Connector | 31 |
|    | 13. Dual Configuration Example 1                                                | 32 |
|    | 14. Dual Configuration Example 2                                                | 32 |
|    | 15. Dual Configuration Example 3                                                | 33 |
|    | 16. Installing a DIMM                                                           | 34 |
|    | 17. Inserting a PCI Express x16 Card and Covering the Back Panel VGA Port       | 36 |
|    | 18. Connecting the IDE Cable                                                    | 37 |
|    | 19. Connecting a Serial ATA Cable                                               | 38 |
|    | 20. Internal Headers                                                            | 39 |
|    | 21. Location of Fan Headers                                                     | 42 |
|    | 22. Connecting Power Supply Cables                                              | 43 |
|    | 23. Location of Other Connectors on Desktop Board D945GBO                       | 44 |
|    | 24. Location of the BIOS Configuration Jumper                                   |    |
|    | 25. Removing the Battery                                                        | 51 |
|    | 26. F2 Kev                                                                      | 53 |

#### ntel Desktop Board D945GBO Product Guide

### **Tables**

| 1.  | Feature Summary                                                       | 9  |
|-----|-----------------------------------------------------------------------|----|
| 2.  | Desktop Board D945GBO Components                                      |    |
| 3.  | Power Supply Requirements                                             |    |
| 4.  | Desktop Board D945GBO Memory Configurations                           | 14 |
| 5.  | RJ-45 10/100/1000 Gigabit Ethernet LAN Connector LEDs                 | 17 |
| 6.  | Front Panel Audio Header Signal Names for Intel High Definition Audio | 40 |
| 7.  | AC '97 Audio Header Signal Names                                      | 40 |
|     | USB 2.0 Header Signal Names                                           |    |
| 9.  | IEEE 1394a Header Signal Names                                        | 41 |
| 10. | Front Panel Header Signal Names                                       | 41 |
| 11. | Jumper Settings for the BIOS Setup Program Modes                      | 45 |
| 12. | Beep Codes                                                            | 63 |
| 13. | BIOS Error Messages                                                   | 63 |
| 14. | Safety Regulations                                                    | 65 |
| 15. | Lead-Free Board Markings                                              | 69 |
| 16. | EMC Regulations                                                       | 70 |
|     | Product Certification Markings                                        |    |

# 1 Desktop Board Features

This chapter briefly describes the main features of Intel® Desktop Board D945GBO. Table 1 summarizes the major features of the desktop board.

Table 1. Feature Summary

| Form Factors MicroBTX (10.5-inches x 10.4-inches) |                                                                                                    |  |
|---------------------------------------------------|----------------------------------------------------------------------------------------------------|--|
| Processor                                         | Support for an Intel® processor in the LGA775 package                                                                                                    |  |
| Main Memory                                       | Four 240-pin, 1.8 V SDRAM Dual Inline Memory Module (DIMM) sockets                                                                                                    |  |
|                                                   | 667/533/400 MHz single or dual channel DDR2 SDRAM interface                                                                                                    |  |
|                                                   | Designed to support up to 4 GB of system memory                                                                                                    |  |
|                                                   | NOTE: System resources (such as PCI and PCI Express*) require physical memory address locations that reduce available memory addresses above 3 GB. This may result in less than 4 GB of memory being available to the operating system and applications. For the latest list of tested memory, refer to the Intel World Wide Web site at: <a href="http://support.intel.com/support/motherboards/desktop/">http://support.intel.com/support/motherboards/desktop/</a> |  |
| Chipset                                           | Intel® 945G Express Chipset consisting of:                                                                                                    |  |
|                                                   | Intel® 82945G Graphics and Memory Controller Hub (GMCH) with Direct<br>Media Interface                                                                                                    |  |
|                                                   | Intel® 82801GH I/O Controller Hub (ICH7DH) supporting Intel® Matrix Storage<br>Technology                                                                                                    |  |
|                                                   | Serial Peripheral Interface (SPI) Flash or Firmware Hub (FWH)                                                                                                    |  |
| Graphics                                          | Intel 945G Express Chipset with Intel® Graphics Media Accelerator 950                                                                                                    |  |
| <u>Audio</u>                                      | Intel 945G Express Chipset                                                                                                    |  |
|                                                   | Intel® High Definition Audio interface                                                                                                    |  |
|                                                   | SigmaTel* codec                                                                                                    |  |
| Expansion Capabilities                            | Two PCI bus add-in card connectors (SMBus routed to PCI bus 2)                                                                                                    |  |
|                                                   | One PCI Express* x16 connector                                                                                                    |  |
|                                                   | One PCI Express x1 connector                                                                                                    |  |
| Peripheral Interfaces                             | Up to eight USB 2.0 ports                                                                                                    |  |
|                                                   | Four ports routed to the back panel                                                                                                    |  |
|                                                   | <ul> <li>Four ports routed to two USB headers</li> </ul>                                                                                                    |  |
|                                                   | Up to three IEEE 1394a ports                                                                                                    |  |
|                                                   | One port routed to the back panel                                                                                                    |  |
|                                                   | Two ports routed to two IEEE 1394a headers                                                                                                    |  |
|                                                   | Intel® 82573L Gigabit Ethernet Controller with an RJ-45 connector                                                                                                    |  |
|                                                   | Four Serial ATA (SATA) channels (3.0 Gb/s), via the ICH7DH, one device per channel                                                                                                    |  |
|                                                   | One IDE interface with ATA-66/100 support (two devices)                                                                                                    |  |
|                                                   | One VGA connector                                                                                                    |  |
|                                                   | One diskette drive interface                                                                                                    |  |
|                                                   | One serial port                                                                                                    |  |
|                                                   | PS/2* keyboard and mouse ports                                                                                                    |  |

continued

 Table 1.
 Feature Summary (continued)

| BIOS                | Intel® Platform Innovation Framework for Extensible Firmware Interface (EFI) |  |
|---------------------|------------------------------------------------------------------------------|--|
|                     | 4 Mbit symmetrical flash memory                                              |  |
|                     | Support for SMBIOS                                                           |  |
|                     | Intel® Rapid BIOS Boot                                                       |  |
|                     | Intel® Express BIOS Update                                                   |  |
| Power Management    | Support for Advanced Configuration and Power Interface (ACPI)                |  |
|                     | Suspend to RAM (STR)                                                         |  |
|                     | Wake on USB, PCI, PCI Express, PS/2, LAN, and front panel                    |  |
| Hardware Management | Hardware monitor with:                                                       |  |
|                     | Three fan sensing inputs used to monitor fan activity                        |  |
|                     | Remote diode temperature sensing                                             |  |
|                     | Intel® Precision Cooling Technology fan speed control                        |  |
|                     | Voltage sensing to detect out of range values                                |  |

#### **Related Links:**

For more information about desktop board D945GBO, including the Technical Product Specification (TPS), BIOS updates, and device drivers, go to:

http://support.intel.com/support/motherboards/desktop/

### **Supported Operating Systems**

The desktop board supports the Microsoft Windows\* XP Media Center Edition 2005 Update Rollup 2 operating system.

### **Desktop Board Components**

Figure 1 shows the approximate location of the major components on desktop board D945GBO.

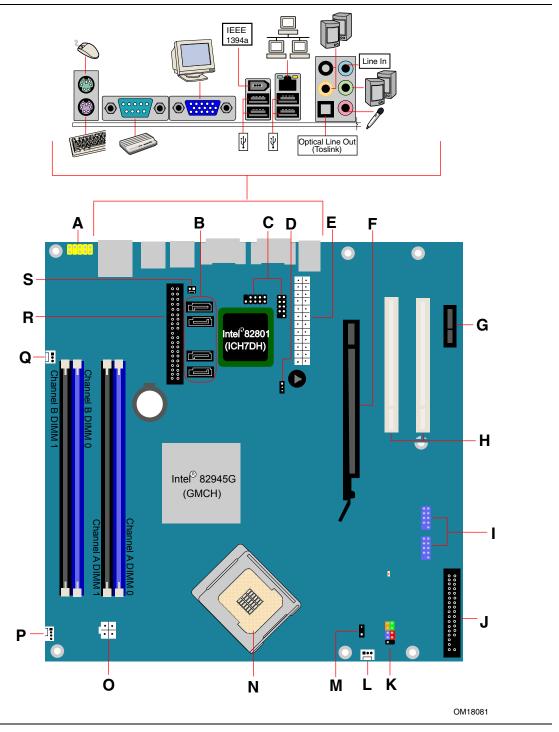

Figure 1. Desktop Board D945GBO Components

Table 2. Desktop Board D945GBO Components

| Label | Description                                          |  |
|-------|------------------------------------------------------|--|
| Α     | Front panel audio header                             |  |
| В     | Serial ATA connectors                                |  |
| С     | Hi-speed USB 2.0 headers                             |  |
| D     | BIOS configuration jumper block                      |  |
| Е     | Main power connector (2x12)                          |  |
| F     | PCI Express x16 connector                            |  |
| G     | PCI Express x1 connector                             |  |
| Н     | PCI bus add-in card connectors                       |  |
| I     | IEEE 1394a headers                                   |  |
| J     | Diskette drive connector                             |  |
| K     | Front panel header                                   |  |
| L     | Front chassis fan header (3-pin, fan speed control)  |  |
| М     | Alternate power LED header                           |  |
| N     | Processor socket                                     |  |
| 0     | 12 V processor core voltage connector (2x2)          |  |
| Р     | Processor fan header (4-pin, fan speed control)      |  |
| Q     | Rear chassis fan header 1 (3-pin, fan speed control) |  |
| R     | IDE connector                                        |  |
| S     | Chassis intrusion header                             |  |

#### **Related Links:**

Go to the following links for more information about:

Desktop board D945GBO

 <a href="http://www.intel.com/design/motherbd">http://www.intel.com/design/motherbd</a>

 Supported processors

 Audio software and utilities
 LAN software and drivers
 <a href="http://www.intel.com/design/motherbd">http://www.intel.com/design/motherbd</a>

 http://www.intel.com/design/motherbd
 http://www.intel.com/design/motherbd

#### **Processor**

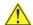

### **A** CAUTION

Failure to use the appropriate power supply (below) and/or not connecting the 12 V (2x2) power connector to the desktop board may result in damage to the board, or the system may not function properly.

Table 3. **Power Supply Requirements** 

| Platform Compatibility Guide | Power Supply Requirements                                       |  |
|------------------------------|-----------------------------------------------------------------|--|
| 05B                          | 12V2 rating of 16 A continuous and 19 A peak current for 10mS   |  |
| 05A                          | 12V2 rating of 13 A continuous and 16.5 A peak current for 10mS |  |
| 04B or 04A                   | ATX12V (version 2.0 or greater) compliant power supply          |  |

Desktop board D945GBO supports an Intel® processor in the LGA775 package. The processor connects to the desktop board through the LGA775 socket. Processors are not included with the desktop board and must be purchased separately. The supported processors list for desktop board D945GBO is located on the web at: http://support.intel.com/support/motherboards/desktop/

#### **Related Links:**

Go to the following links or pages for more information about:

- Instructions on installing or upgrading the processor, page 28 in Chapter 2
- The location of the two power connectors, page 42 in Chapter 2

### **Main Memory**

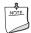

#### NOTE

To be fully compliant with all applicable Intel® SDRAM memory specifications, the board should be populated with DIMMs that support the Serial Presence Detect (SPD) data structure. If your memory modules do not support SPD, you will see a notification to this effect on the screen at power up. The BIOS will attempt to configure the memory controller for normal operation.

The desktop board supports dual or single channel memory configurations defined in Table 4.

Table 4. Desktop Board D945GBO Memory Configurations

| Memory Speed | FSB Frequency (MHz) | Memory Speed (MHz) |
|--------------|---------------------|--------------------|
| DDR2 667     | 1066                | 667                |
|              | 800                 | 667                |
|              | 533                 | 533                |
| DDR2 533     | 1066                | 533                |
|              | 800                 | 533                |
|              | 533                 | 533                |
| DDR2 400     | 800                 | 400                |
|              | 533                 | 400                |

- Four 240-pin Double Data Rate 2 (DDR2) SDRAM Dual Inline Memory Module (DIMMs) connectors with gold-plated contacts
- Unbuffered, non-registered single or double-sided DIMMs
- Serial Presence Detect (SPD) memory only
- Non-ECC RAM
- 1.8 V memory
- Memory configuration listed below:
  - Up to 2.0 GB utilizing 256 Mb technology
  - Up to 4.0 GB utilizing 512 Mb or 1 Gb technology

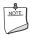

#### NOTE

System resources (such as PCI and PCI Express) require physical memory address locations that reduce available memory addresses above 3 GB. This may result in less than 4 GB of memory being available to the operating system and applications.

#### **Related Links:**

Go to the following links or pages for more information about:

- The latest list of tested memory, <a href="http://support.intel.com/support/motherboards/desktop/">http://support.intel.com/support/motherboards/desktop/</a>
- SDRAM specifications, <a href="http://www.intel.com/technology/memory/">http://www.intel.com/technology/memory/</a>
- Installing memory, page 32 in Chapter 2

### Intel® 945G Express Chipset

The Intel 945G Express Chipset consists of the following devices:

- Intel 82945G Graphics and Memory Controller Hub (GMCH) with Digital Media Interface
- Intel 82801GH I/O Controller Hub (ICH7DH) supporting Intel Matrix Storage Technology
- Serial Peripheral Interface (SPI) Flash or Firmware Hub (FWH)

#### **Related Link:**

Go to the following link for more information about the Intel 945G Express Chipset:

http://developer.intel.com/design/nav/pcserver.htm

### **Graphics Subsystem**

Desktop board D945GBO includes the following:

- Intel 945G Express Chipset
- Intel Graphics Media Accelerator 950
- PCI Express x16 connector for graphics expansion

### **Audio Subsystem**

Desktop board D945GBO includes a flexible 8-channel audio subsystem based on an Intel® High Definition Audio interface:

The audio subsystem features:

- Intel® 82801GH I/O Controller Hub (ICH7DH)
- SigmaTel STAC9223D audio codec
- Impedance sensing capability for jack re-tasking
- S/N (signal-to-noise) ratio: 95 dB
- Microphone input supporting:
  - Stereo microphone
  - Microphone boost

The subsystem includes the following connectors:

- Front panel audio connector, including functionality for:
  - Line out
  - Mic in
- Back panel audio connectors that are configurable through the drivers of the audio devices:
  - Line in
  - Line out
  - Mic in
  - Center/LFE out
  - Rear left and right out

#### **Related Links:**

Go to the following link or pages for more information about:

- Audio drivers and utilities <a href="http://support.intel.com/support/motherboards/desktop/">http://support.intel.com/support/motherboards/desktop/</a>
- Installing the front panel audio solution, page 40 in Chapter 2

### Input/Output (I/O) Controller

The super I/O controller features the following:

- Low pin count (LPC) interface
- One serial port
- Serial IRQ interface compatible with serialized IRQ support for PCI systems
- PS/2-style mouse and keyboard interfaces
- Interface for one 1.2 MB or 1.44 MB diskette drive
- Intelligent power management, including a programmable wake up event interface
- PCI power management support

### **LAN Subsystem**

The LAN subsystem supports the following features:

- 10/100/1000 Gigabit Ethernet LAN (Intel<sup>®</sup> 82573L)
- Support for RJ-45 connector with status indicator LEDs
- Programmable transit threshold
- Configurable EEPROM that contains the MAC address

#### **LAN Subsystem Software**

For LAN software and drivers, refer to the D945GBO link on Intel's World Wide Web site at: <a href="http://support.intel.com/support/motherboards/desktop">http://support.intel.com/support/motherboards/desktop</a>

#### **RJ-45 LAN Connector LEDs**

Two LEDs are built into the RJ-45 LAN port located on the back panel (see Figure 2).

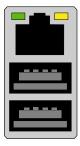

OM17386

Figure 2. LAN Port LED Locations

Table 5 describes the LED states when the board is powered up and the 10/100/1000 Gigabit Ethernet LAN subsystem is operating.

Table 5. RJ-45 10/100/1000 Gigabit Ethernet LAN Connector LEDs

| LED   | LED Color | LED State | Indicates                        |
|-------|-----------|-----------|----------------------------------|
| Left  | Green     | Off       | LAN link is not established.     |
|       |           | On        | LAN link is established.         |
|       |           | Blinking  | LAN activity is occurring.       |
| Right | N/A       | Off       | 10 Mb/s data rate is selected.   |
|       | Green     | On        | 100 Mb/s data rate is selected.  |
|       | Yellow    | On        | 1000 Mb/s data rate is selected. |

### Hi-Speed USB 2.0 Support

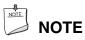

Computer systems that have an unshielded cable attached to a USB port might not meet FCC Class B requirements, even if no device or a low-speed USB device is attached to the cable. *Use a shielded cable that meets the requirements for a full-speed USB device.* 

The desktop board supports up to eight USB 2.0 ports via the ICH7DH; four ports routed to the back panel and four routed to two internal USB 2.0 headers. USB 2.0 ports are backward compatible with USB 1.1 devices. USB 1.1 devices will function normally at USB 1.1 speeds.

USB 2.0 support requires both an operating system and drivers that fully support USB 2.0 transfer rates. Disabling Hi-Speed USB in the BIOS reverts all USB 2.0 ports to USB 1.1 operation. This may be required to accommodate operating systems that do not support USB 2.0.

### **Enhanced IDE Interface**

The ICH7DH's IDE interface handles the exchange of information between the processor and peripheral devices like hard disks, CD-ROM drives, and Iomega Zip\* drives inside the computer. The interface supports:

- Up to two IDE devices (such as hard drives)
- ATAPI-style devices (such as CD-ROM drives)
- Older PIO Mode devices
- Ultra DMA-33 and ATA-66/100 protocols
- Laser Servo (LS-120) drives

### **Serial ATA**

The desktop board supports four Serial ATA channels (3.0 Gb/s) via the ICH7DH, connecting one device per channel.

### **Expandability**

The desktop board supports the following:

- One PCI Express x16 add-in card
- One PCI Express x1 add-in card
- Two PCI add-in cards

#### **Related Links:**

For information about installing a PCI Express x16 card, see page 36 in Chapter 2.

#### **BIOS**

The BIOS provides the Power-On Self-Test (POST), the BIOS Setup program, the PCI/PCI Express and IDE auto-configuration utilities, and the video BIOS. The BIOS is stored in the Serial Peripheral Interface (SPI) Flash or Firmware Hub.

The BIOS can be updated by following the instructions on page 53 in Chapter 3.

#### **Serial ATA and IDE Auto Configuration**

If you install a Serial ATA or IDE device (such as a hard drive) in your computer, the auto-configuration utility in the BIOS automatically detects and configures the device for your computer. You do not need to run the BIOS Setup program after installing a Serial ATA or IDE device. You can override the auto-configuration options by specifying manual configuration in the BIOS Setup program.

#### **PCI and PCI Express Auto Configuration**

If you install a PCI/PCI Express add-in card in your computer, the PCI/PCI Express auto-configuration utility in the BIOS automatically detects and configures the resources (IRQs, DMA channels, and I/O space) for that add-in card. You do not need to run the BIOS Setup program after you install a PCI/PCI Express add-in card.

#### **Security Passwords**

The BIOS includes security features that restrict whether the BIOS Setup program can be accessed and who can boot the computer. A supervisor password and a user password can be set for the BIOS Setup and for booting the computer, with the following restrictions:

- The supervisor password gives unrestricted access to view and change all Setup options. If only the supervisor password is set, pressing <Enter> at the password prompt of Setup gives the user restricted access to Setup.
- If both the supervisor and user passwords are set, you must enter either the supervisor password or the user password to access Setup. Setup options are then available for viewing and changing depending on whether the supervisor or user password was entered.
- Setting a user password restricts who can boot the computer. The password prompt is displayed before the computer is booted. If only the supervisor password is set, the computer boots without asking for a password. If both passwords are set, you can enter either password to boot the computer.

#### **Related Links:**

For instructions on resetting the password, see Clearing Passwords on page 46.

#### **Chassis Intrusion**

The board supports a chassis security feature that detects if the chassis cover has been removed. The security feature uses a mechanical switch on the chassis that can be connected to the chassis intrusion header on the desktop board. See Figure 20 on page 39 for the location of the chassis intrusion header.

### **Power Management Features**

Power management is implemented at several levels, including:

- Advanced Configuration and Power Interface (ACPI)
- Hardware support:
  - Power connectors
  - Fan connectors
  - Suspend to RAM (Instantly Available PC technology)
  - Wake from USB
  - Wake from PS/2 keyboard/mouse
  - PME# wakeup support

#### **ACPI**

ACPI gives the operating system direct control over the power management and Plug and Play functions of a computer. The use of ACPI with the desktop board requires an operating system that provides full ACPI support.

#### **Power Connectors**

The desktop board has two power connectors. See Figure 22 on page 43 for the location of the power connectors.

#### **Fan Connectors**

The desktop board has three fan headers: a 4-pin processor fan header and two 3-pin chassis fan headers. See Figure 21 on page 42 for the location of the fan headers.

#### Fan Speed Control (Intel® Precision Cooling Technology)

Intel Precision Cooling Technology automatically adjusts the processor fan speed based on the processor thermal diode temperature and adjusts the chassis fan speeds depending on the system temperature. System fan noise may be reduced by operating controlled chassis and processor fans at the minimum necessary speeds.

The processor and chassis fan speed control features can be disabled independently through the desktop board BIOS. Disabling the processor fan speed control will result in the fan operating at full speed if it is not a self-controlled fan. It is recommended that processor fan speed control remain enabled (default BIOS setting) when using the processor fan heat-sink included with

Intel® boxed processors. Disabling the chassis fan speed control results in chassis fans always operating at full speed. The chassis fan speed control feature should be disabled if a self-controlled chassis fan is attached to any controlled chassis fan header.

The overall system noise reduction will vary based on system configuration and environment.

#### **Suspend to RAM (Instantly Available PC Technology)**

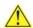

#### CAUTIONS

For Instantly Available PC technology, the 5 V standby line for the power supply must be capable of delivering adequate +5 V standby current. Failure to provide adequate standby current when using this feature can damage the power supply and/or effect ACPI S3 sleep state functionality.

Power supplies used with this desktop board must be able to provide enough standby current to support the standard Instantly Available (ACPI S3 sleep state) configuration. If the standby current necessary to support multiple wake events from the PCI and/or USB buses exceeds power supply capacity, the desktop board may lose register settings stored in memory.

Instantly Available PC technology enables the board to enter the ACPI S3 (Suspend-to-RAM) sleep state. While in the S3 sleep state, the computer will appear to be off. When signaled by a wake-up device or event, the system quickly returns to its last known awake state.

The desktop board's standby power indicator, shown in Figure 3, is lit when there is standby power to the system. This includes the memory modules and PCI bus connectors, even when the computer appears to be off.

If the system has a dual-colored power LED on the front panel, the sleep state is indicated by the LED turning amber.

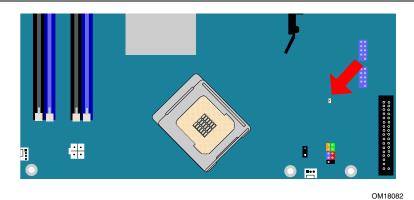

Figure 3. Location of Standby Power Indicator

#### **Related Links:**

For more information on standby current requirements for the desktop board, refer to the Technical Product Specification by going to the following link, finding the product, and selecting Product Documentation from the left-hand menu:

http://support.intel.com/support/motherboards/desktop/

#### Wake from USB

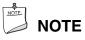

Wake from USB requires the use of a USB peripheral that supports wake from USB.

USB bus activity wakes the computer from an ACPI S1 or S3 state.

#### Wake from PS/2\* Keyboard/Mouse

PS/2 keyboard/mouse activity wakes the computer from an ACPI S1 or S3 state.

#### **PME# Wakeup Support**

When the PME# signal on the PCI bus is asserted, the computer wakes from an ACPI S1, S3, or S5 state.

### **Speaker**

A speaker is mounted on the desktop board. The speaker provides audible error code (beep code) information during the Power-On Self-Test (POST).

### **Battery**

A battery on the desktop board keeps the values in CMOS RAM and the clock current when the computer is turned off. Go to page 47 for instructions on how to replace the battery.

#### **Real-Time Clock**

The desktop board has a time-of-day clock and 100-year calendar. The battery on the desktop board keeps the clock current when the computer is turned off.

Intel Desktop Board D945GBO Product Guide

# 2 Installing and Replacing Desktop **Board Components**

This chapter tells you how to:

- Install the I/O shield
- Install and remove the desktop board
- Install and remove a processor and memory
- Install and remove a PCI Express x16 card
- Connect the IDE and Serial ATA cables
- Connect internal headers
- Connect fan and power cables
- Locate other connectors
- Set the BIOS configuration jumper
- Clear passwords
- Replace the battery

### **Before You Begin**

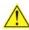

### **A** CAUTIONS

The procedures in this chapter assume familiarity with the general terminology associated with personal computers and with the safety practices and regulatory compliance required for using and modifying electronic equipment.

Disconnect the computer from its power source and from any telecommunications links, networks, or modems before performing any of the procedures described in this chapter. Failure to disconnect power, telecommunications links, networks, or modems before you open the computer or perform any procedures can result in personal injury or equipment damage. Some circuitry on the board can continue to operate even though the front panel power button is off.

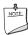

#### **NOTE**

Refer to Appendix B for regulatory requirements.

Follow these guidelines before you begin:

- Always follow the steps in each procedure in the correct order.
- Set up a log to record information about your computer, such as model, serial numbers, installed options, and configuration information.
- Electrostatic discharge (ESD) can damage components. Perform the procedures described in this chapter only at an ESD workstation using an antistatic wrist strap and a conductive foam pad. If such a station is not available, you can provide some ESD protection by wearing an antistatic wrist strap and attaching it to a metal part of the computer chassis.

### **Installation Precautions**

When you install and test the Intel desktop board, observe all warnings and cautions in the installation instructions.

To avoid injury, be careful of:

- Sharp pins on connectors
- Sharp pins on printed circuit assemblies
- Rough edges and sharp corners on the chassis
- Hot components (like processors, voltage regulators, and heat sinks)
- Damage to wires that could cause a short circuit

Observe all warnings and cautions that instruct you to refer computer servicing to qualified technical personnel.

### **Installation Instructions**

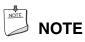

Follow these guidelines to meet safety and regulatory requirements when installing this board.

Read and adhere to all of these instructions and the instructions supplied with the chassis and associated modules. If the instructions for the chassis are inconsistent with these instructions or the instructions for associated modules, contact the supplier's technical support to find out how you can ensure that your computer meets safety and regulatory requirements. If you do not follow these instructions and the instructions provided by chassis and module suppliers, you increase safety risk and the possibility of noncompliance with regional laws and regulations.

#### **Ensure Electromagnetic Compatibility (EMC) Compliance**

Before computer integration, make sure that the power supply and other modules or peripherals, as applicable, have passed Class B EMC testing and are marked accordingly.

Pay close attention to the following when reading the installation instructions for the host chassis, power supply, and other modules:

- Product certifications or lack of certifications
- External I/O cable shielding and filtering
- Mounting, grounding, and bonding requirements
- Keying connectors when mating the wrong connectors could be hazardous

If the power supply and other modules or peripherals, as applicable, are not Class B EMC compliant before integration, then EMC testing may be required on a representative sample of the newly completed computer.

#### **Chassis and Component Certifications**

Ensure that the chassis and certain components; such as the power supply, peripheral drives, wiring, and cables; are components certified for the country or market where used. Agency certification marks on the product are proof of certification. Typical product certifications include:

#### In Europe

The CE marking signifies compliance with all applicable European requirements. If the chassis and other components are not properly CE marked, a supplier's Declaration of Conformity statement to the European EMC directive and Low Voltage directive (as applicable), should be obtained. Additionally, other directives, such as the Radio and Telecommunications Terminal Equipment (R&TTE) directive may also apply depending on product features.

#### In the United States

A certification mark by a Nationally Recognized Testing Laboratory (NRTL) such as UL, CSA, or ETL signifies compliance with safety requirements. Wiring and cables must also be UL listed or recognized and suitable for the intended use. The FCC Class B logo for home or office use signifies compliance with electromagnetic interference (EMI) requirements.

A nationally recognized certification mark such as CSA or cUL signifies compliance with safety requirements. The Industry Canada statement at the front of this product guide demonstrates compliance with Canadian EMC regulations.

#### **Prevent Power Supply Overload**

Do not overload the power supply output. To avoid overloading the power supply, make sure that the calculated total current loads of all the modules within the computer is less than the output current rating of each of the power supplies output circuits.

#### **Place Battery Marking**

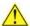

### **A** CAUTION

Risk of explosion if the battery is replaced with an incorrect type. Batteries should be recycled where possible. Disposal of used batteries must be in accordance with local environmental regulations.

There is insufficient space on this desktop board to provide instructions for replacing and disposing of the Lithium ion coin cell battery. For system safety certification, the above statement or equivalent statement is required to be permanently and legibly marked on the chassis near the battery.

#### **Related Links:**

For information about replacing the battery, go to page 47.

### Installing the I/O Shield

The desktop board comes with an I/O shield. When installed in the chassis, the shield blocks radio frequency transmissions, protects internal components from dust and foreign objects, and promotes correct airflow within the chassis.

Install the I/O shield before installing the desktop board in the chassis. Place the shield inside the chassis as shown in Figure 4. Press the shield into place so that it fits tightly and securely. If the shield doesn't fit, obtain a properly-sized shield from the chassis supplier.

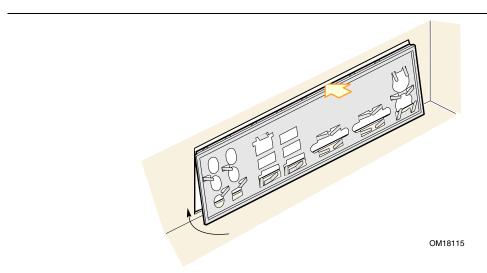

Figure 4. Installing the I/O Shield

### **Installing and Removing the Desktop Board**

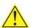

### CAUTION

Only qualified technical personnel should do this procedure. Disconnect the computer from its power source before performing the procedures described here. Failure to disconnect the power before you open the computer can result in personal injury or equipment damage.

Refer to your chassis manual for instructions on installing and removing the desktop board. Figure 5 shows the location of the seven mounting screw holes for desktop board D945GBO.

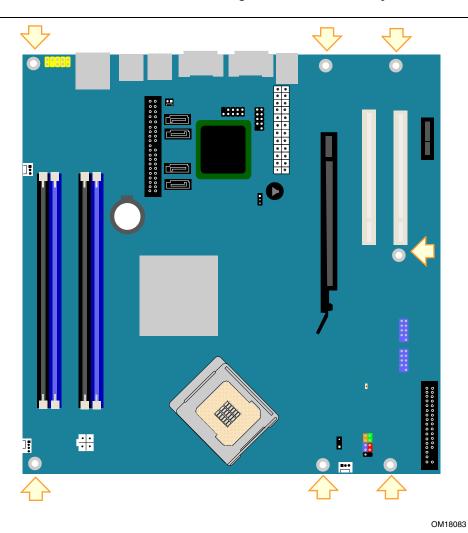

Figure 5. Desktop Board D945GBO Mounting Screw Hole Locations

### **Installing and Removing a Processor**

Instructions on how to install the processor to the desktop board are given below.

#### **Installing a Processor**

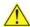

#### CAUTION

Before installing or removing the processor, make sure the AC power has been removed by unplugging the power cord from the computer; the standby power LED should not be lit (see Figure 3 on page 20). Failure to do so could damage the processor and the board.

To install a processor, follow these instructions:

- 1. Observe the precautions in "Before You Begin" on page 23.
- 2. Open the socket lever by pushing the lever down and away from the socket (see Figure 6, A and B).

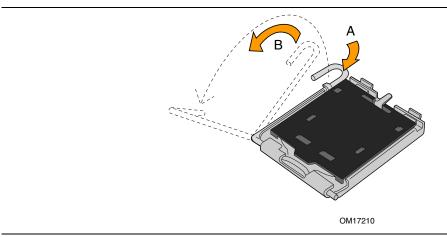

Figure 6. Lift Socket Lever

3. Lift the load plate. Do not touch the socket contacts (see Figure 7, C and D)

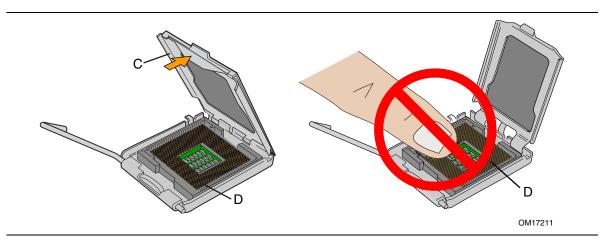

Figure 7. Lift the Load Plate and Don't Touch the Socket Contacts

4. Remove the plastic protective socket cover from the load plate (see Figure 8, E). Do not discard the protective socket cover. Always replace the socket cover if the processor is removed from the socket.

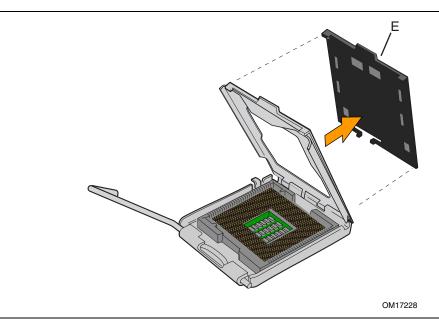

Figure 8. Remove the Protective Socket Cover

5. Remove the processor from the protective processor cover. Hold the processor only at the edges, being careful not to touch the bottom of the processor (see Figure 9). Do not discard the protective processor cover. Always replace the processor back to the package if the processor is removed from the socket.

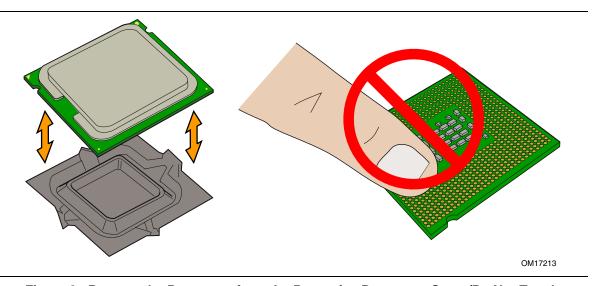

Figure 9. Remove the Processor from the Protective Processor Cover/Do Not Touch

6. Hold the processor with your thumb and index fingers oriented as shown in Figure 10. Make sure fingers align to the socket cutouts (see Figure 10, F). Align notches (see Figure 10, G) with the socket see (Figure 10, H). Lower the processor straight down without tilting or sliding the processor in the socket.

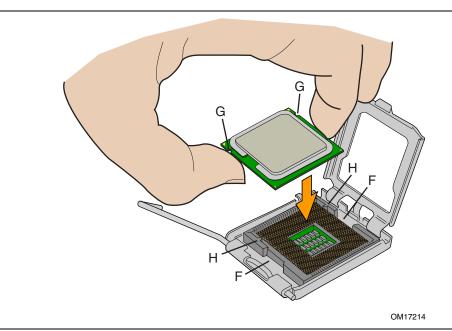

Figure 10. Install Processor

7. Pressing down on the load plate (Figure 11, I) close and engage the socket lever (Figure 11, J).

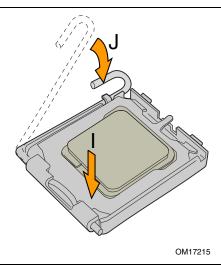

Figure 11. Close the Load Plate

#### **Installing the Processor Fan Heat Sink**

Desktop board D945GBO has an integrated processor fan heat sink retention mechanism (RM). For instructions on how to attach the processor fan heat sink to the integrated processor fan heat sink RM, refer to the boxed processor manual or the Intel World Wide Web site at:

The Boxed Intel® Pentium® 4 Processor in the 775-Land Package

#### **Connecting the Processor Fan Heat Sink Cable**

Connect the processor fan heat sink cable to the 4-pin processor fan connector (see Figure 12).

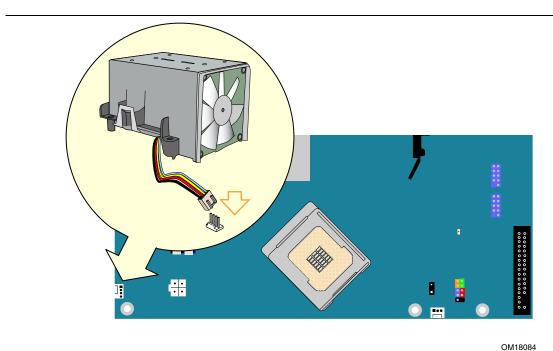

Figure 12. Connecting the Processor Fan Heat Sink Cable to the Processor Fan Connector

#### **Removing the Processor**

For instructions on how to remove the processor fan heat sink and processor, refer to the processor installation manual or the Intel World Wide Web site at:

The Boxed Intel® Pentium® 4 Processor in the 775-Land Package

### **Installing and Removing Memory**

The desktop board has four 240-pin DDR2 DIMM sockets arranged as DIMM 0 (blue) and DIMM 1 (black) in both Channel A and Channel B.

#### **Guidelines for Dual Channel Memory Configuration**

Before installing DIMMs, read and follow these guidelines for dual channel configuration.

#### **Two or Four DIMMs**

Install a matched pair of DIMMs equal in speed and size in DIMM 0 (blue) of both channels A and B (see Figure 13).

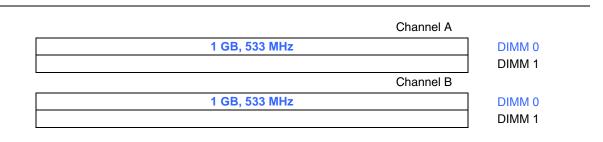

Figure 13. Dual Configuration Example 1

If additional memory is to be used, install another matched pair of DIMMs in DIMM 1 (black) in both channels A and B (see Figure 14).

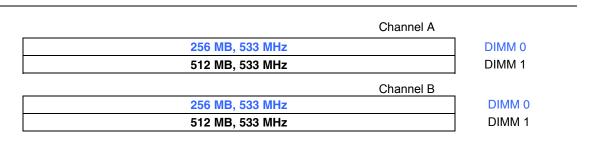

Figure 14. Dual Configuration Example 2

#### **Three DIMMs**

Install a matched pair of DIMMs equal in speed and size in DIMM 0 (blue) and DIMM 1 (black) of channel A. Install a DIMM equal in speed and total size of the DIMMs installed in channel A in either DIMM 0 or DIMM 1 of channel B (see Figure 15).

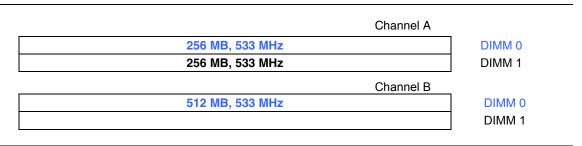

Figure 15. Dual Configuration Example 3

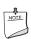

#### NOTE

All other memory configurations will result in single channel memory operation.

#### **Installing DIMMs**

To install a DIMM, follow these steps:

- 1. Observe the precautions in "Before You Begin" on page 23.
- 2. Turn off all peripheral devices connected to the computer. Turn off the computer and disconnect the AC power cord.
- 3. Remove the computer's cover and locate the DIMM sockets (see Figure 16).

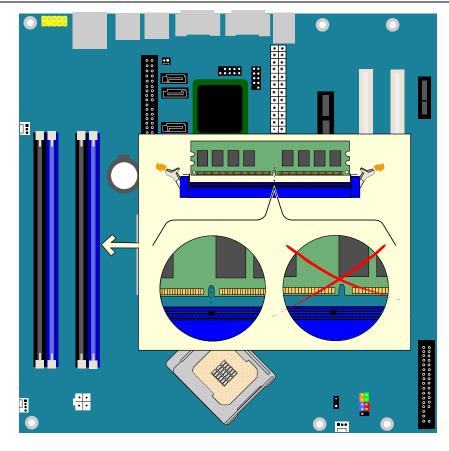

OM18085

Figure 16. Installing a DIMM

- 4. Make sure the clips at either end of the DIMM socket(s) are pushed outward to the open position.
- 5. Holding the DIMM by the edges, remove it from its anti-static package.
- 6. Position the DIMM above the socket. Align the small notch at the bottom edge of the DIMM with the keys in the socket (see inset in Figure 16).
- 7. Insert the bottom edge of the DIMM into the socket.
- 8. When the DIMM is inserted, push down on the top edge of the DIMM until the retaining clips snap into place. Make sure the clips are firmly in place.
- 9. Replace the computer's cover and reconnect the AC power cord.

#### **Removing DIMMs**

To remove a DIMM, follow these steps:

- 1. Observe the precautions in "Before You Begin" on page 23.
- 2. Turn off all peripheral devices connected to the computer. Turn off the computer.
- 3. Remove the AC power cord from the computer.
- 4. Remove the computer's cover.
- 5. Gently spread the retaining clips at each end of the DIMM socket. The DIMM pops out of the socket.
- 6. Hold the DIMM by the edges, lift it away from the socket, and store it in an anti-static package.
- 7. Reinstall and reconnect any parts you removed or disconnected to reach the DIMM sockets.
- 8. Replace the computer's cover and reconnect the AC power cord.

### Installing and Removing a PCI Express\* x16 Card

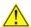

#### CAUTION

When installing any PCI Express x16 card on the desktop board, ensure that it is fully seated in the PCI Express x16 connector before you power on the system. If the card is not fully seated in the PCI Express connector, an electrical short may result across the PCI Express connector pins. Depending on the over-current protection of the power supply, certain board components and/or traces may be damaged.

#### Installing a PCI Express x16 Card

- 1. Observe the precautions in "Before You Begin" on page 23.
- 2. Place the card in the PCI Express x16 connector and press down on the card until it is completely seated in the connector and the card retention notch snaps into place around the RM pin (Figure 17, A).
- 3. Secure the card's metal bracket to the chassis back panel with a screw (Figure 17, B).
- 4. Place the VGA cover over the back panel VGA port (Figure 17, C).

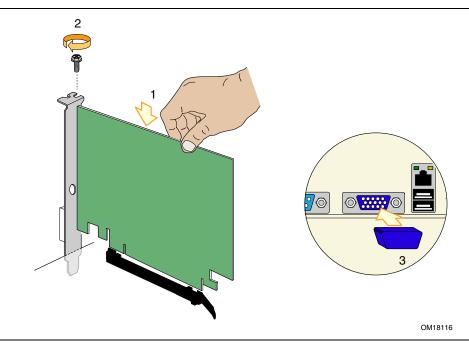

Figure 17. Inserting a PCI Express x16 Card and Covering the Back Panel VGA Port

#### Removing the PCI Express x16 Card

Follow these instructions to remove the PCI Express x16 card from the RM:

- 1. Observe the precautions in "Before You Begin" on page 23.
- 2. Remove the screw that secures the card's metal bracket to the chassis back panel.
- 3. Push back on the RM lever until the retention pin completely clears the notch in the card.
- 4. Pull the card straight up.
- 5. Remove the VGA cover from the back panel VGA port.

# **Connecting the IDE Cable**

The IDE cable can connect two drives to the desktop board. The cable supports the ATA-66/100 transfer protocol. Figure 18 shows the correct installation of the cable.

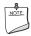

#### **NOTES**

ATA-66/100 compatible cables are backward compatible with drives using slower IDE transfer protocols. If an ATA-66/100 disk drive and a disk drive using any other IDE transfer protocol are attached to the same cable, the maximum transfer rate between the drives may be reduced to that of the slowest drive.

Do not connect an ATA device as a slave on the same IDE cable as an ATAPI master device. For example, do not connect an ATA hard drive as a slave to an ATAPI CD-ROM drive.

#### For correct function of the cable:

- Observe the precautions in "Before You Begin" on page 23.
- Attach the cable end with the single connector (blue) to the Intel desktop board (Figure 18, A).
- Attach the cable end with the two closely spaced connectors (gray and black) to the drives (Figure 18, B).

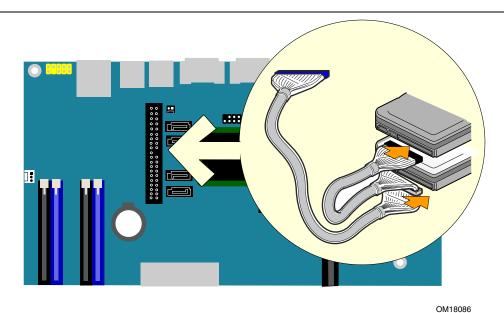

Figure 18. Connecting the IDE Cable

# Connecting a Serial ATA (SATA) Cable

The SATA cable (4-conductor) supports the Serial ATA protocol and connects a single drive to the desktop board. For correct cable function:

- 1. Observe the precaution in "Before You Begin" on page 23.
- 2. Attach the locking cable end to the connector on the board (Figure 19, A).
- 3. Attach the cable end without the lock to the drive (Figure 19, B).

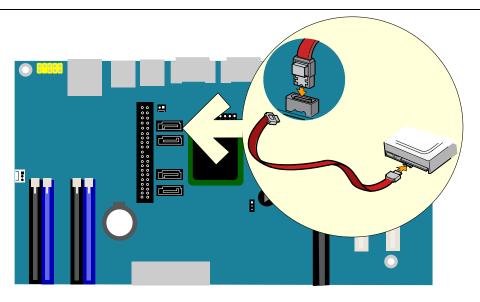

OM18087

Figure 19. Connecting a Serial ATA Cable

# **Connecting Internal Headers**

С

USB 2.0 (two)

Before connecting cables to the internal headers, observe the precautions in "Before You Begin" on page 23. Figure 20 shows the location of the internal headers.

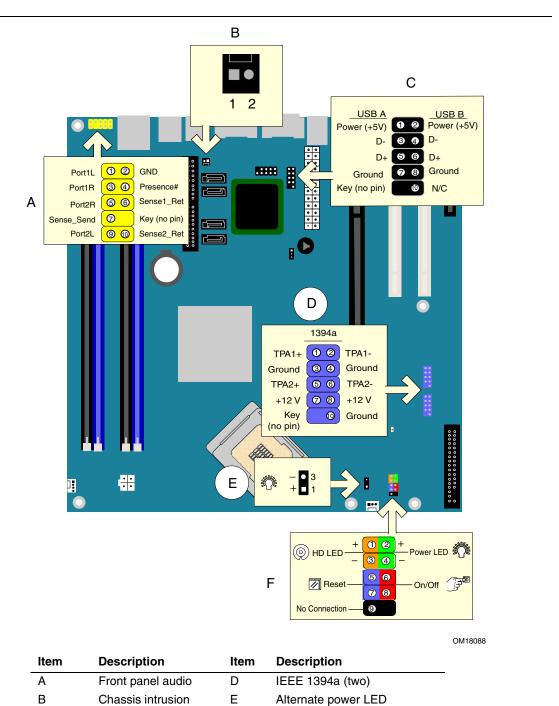

Figure 20. Internal Headers

Front panel

F

#### Installing a Front Panel Audio Solution for Intel® High Definition Audio

Figure 20, A on page 39 shows the location of the yellow front panel audio header. Table 6 shows the pin assignments for the front panel audio header.

Table 6. Front Panel Audio Header Signal Names for Intel High Definition Audio

| Pin | Signal Name | Pin | Signal Name   |
|-----|-------------|-----|---------------|
| 1   | PORT 1L     | 2   | GND           |
| 3   | PORT 1R     | 4   | PRESENCE#     |
| 5   | PORT 2R     | 6   | SENSE1_RETURN |
| 7   | SENSE_SEND  | 8   | KEY (no pin)  |
| 9   | PORT 2L     | 10  | SENSE2_RETURN |

To install the cable that connects the front panel audio solution to the front panel audio header, follow these steps:

- 1. Observe the precautions in "Before You Begin" on page 23.
- 2. Turn off all peripheral devices connected to the computer. Turn off the computer and disconnect the AC power cord.
- 3. Remove the cover.
- 4. Install a correctly keyed and shielded front panel audio cable.

**NOTE**: some chassis still use a front panel audio solution based on the AC '97 audio specification. Refer to Table 7 below to connect an AC '97 front panel solution to the front panel audio header on the board. The front panel audio jacks will need to be manually configured for microphone or line out functionality in the Intel® Audio Studio application.

Table 7. AC '97 Audio Header Signal Names

| Pin | Signal Name | Pin | Signal Name |
|-----|-------------|-----|-------------|
| 1   | MIC         | 2   | AUD_GND     |
| 3   | MIC_BIAS    | 4   | AUD_GND     |
| 5   | FP_OUT_R    | 6   | FP_RETURN_R |
| 7   | AUD_5V      | 8   | KEY         |
| 9   | FP_OUT_L    | 10  | FP_RETURN_L |

- 5. Connect the audio cable to the front panel audio solution.
- 6. Replace the cover.

To restore back panel audio, follow these steps:

- 1. Observe the precautions in "Before You Begin" on page 23.
- 2. Turn off all peripheral devices connected to the computer. Turn off the computer and disconnect the AC power cord.
- 3. Remove the cover.
- 4. Remove the front panel audio cable.
- 5. Replace the cover.

#### **Connecting USB 2.0 Headers**

Before connecting the USB 2.0 headers, observe the precautions in "Before You Begin" on page 23. See Figure 20, C on page 39 for the location of the black USB 2.0 headers. Table 8 shows the pin assignments for the USB 2.0 headers.

Table 8. USB 2.0 Header Signal Names

| USB Port A |             |                 | USB Port B |
|------------|-------------|-----------------|------------|
| Pin        | Signal Name | Pin Signal Name |            |
| 1          | POWER       | 2               | POWER      |
| 3          | D-          | 4               | D-         |
| 5          | D+          | 6               | D+         |
| 7          | GND         | GND             | Ground     |
| 9          | KEY         | 10              | NO CONNECT |

Note: USB ports may be assigned as needed.

#### **Connecting IEEE 1394a Headers**

Before connecting the IEEE 1394a headers, observe the precautions in "Before You Begin" on page 23. See Figure 20, D on page 39 for the location of the blue IEEE 1394a headers. Table 9 shows the pin assignments for the headers.

Table 9. IEEE 1394a Header Signal Names

| Pin | Signal Name  | Pin | Signal Name |
|-----|--------------|-----|-------------|
| 1   | TPA1+        | 2   | TPA1-       |
| 3   | GND          | 4   | GND         |
| 5   | TPA2+        | 6   | TPA2-       |
| 7   | +12 V        | 8   | +12 V       |
| 9   | KEY (no pin) | 10  | GND         |

#### **Connecting the Front Panel Header**

Before connecting the front panel header, observe the precautions in "Before You Begin" on page 23. See Figure 20, F on page 39 for the location of the multi-colored front panel header.

Table 10 shows the pin assignments for the front panel header.

**Table 10. Front Panel Header Signal Names** 

| Pin                   | Signal                           | In/Out | Description                                  | Pin               | Signal       | In/Out | Description              |
|-----------------------|----------------------------------|--------|----------------------------------------------|-------------------|--------------|--------|--------------------------|
|                       | Hard Drive Activity LED (Orange) |        |                                              | Power LED (Green) |              |        |                          |
| 1                     | HD_PWR                           | Out    | Hard disk LED pullup (330 $\Omega$ ) to +5 V | 2                 | HDR_BLNK_GRN | Out    | Front panel green<br>LED |
| 3                     | HDA#                             | Out    | Hard disk active LED                         | 4                 | HDR_BLNK_YEL | Out    | Front panel yellow LED   |
| Reset Switch (Purple) |                                  |        | On/Off Switch (Red)                          |                   |              |        |                          |
| 5                     | GND                              |        | Ground                                       | 6                 | SWITCH_ON#   | In     | Power switch             |
| 7                     | FP_RESET#                        | In     | Reset switch                                 | 8                 | GND          |        | Ground                   |
|                       |                                  |        |                                              |                   |              |        |                          |
| 9                     | 5+ V                             |        | Reserved. Do not use.                        | 10                | No pin       |        | No pin                   |

# **Connecting Fan and Power Cables**

## **Connecting Fan Cables**

Figure 21 shows the location of the fan headers. Connect the processor's fan heat sink cable to the 4-pin processor fan header on the board. Connect chassis fan cables to the 3-pin fan headers.

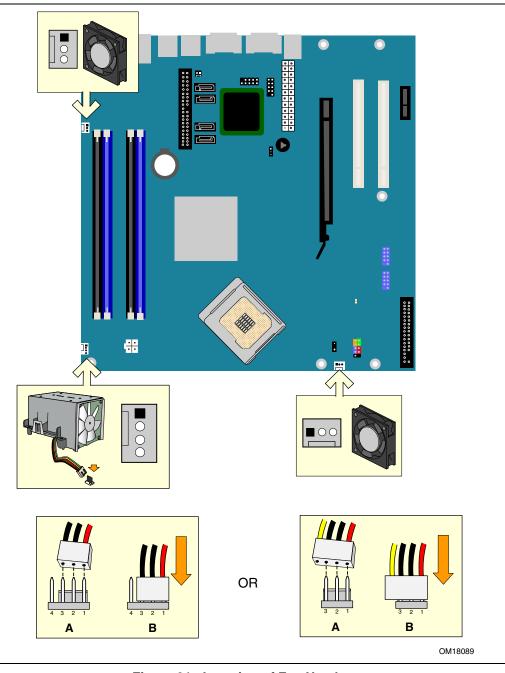

Figure 21. Location of Fan Headers

## **Connecting Power Cables**

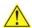

## **CAUTION**

Failure to use the appropriate power supply and/or not connecting the  $12\ V(2x2)$  power connector to the desktop board may result in damage to the board or the system may not function properly.

See Table 3 on page 13 for power supply requirements. Figure 22 shows the location of the power connectors.

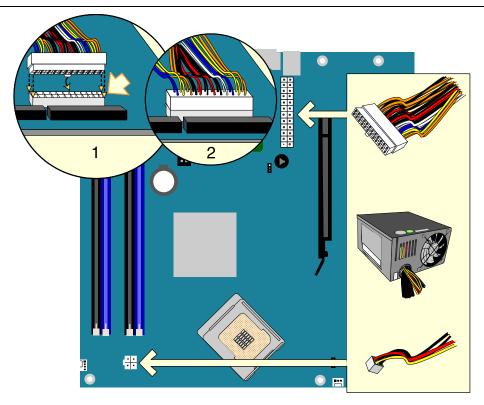

OM18090

Figure 22. Connecting Power Supply Cables

- 1. Observe the precautions in "Before You Begin" on page 23.
- 2. Connect the main power supply cable to the 2x12 connector.
- 3. Connect the 12 V processor core voltage power supply cable to the 2x2 connector.

# **Other Connectors**

Figure 23 shows the location of the PCI add-in card, PCI Express 1x, and diskette drive connectors.

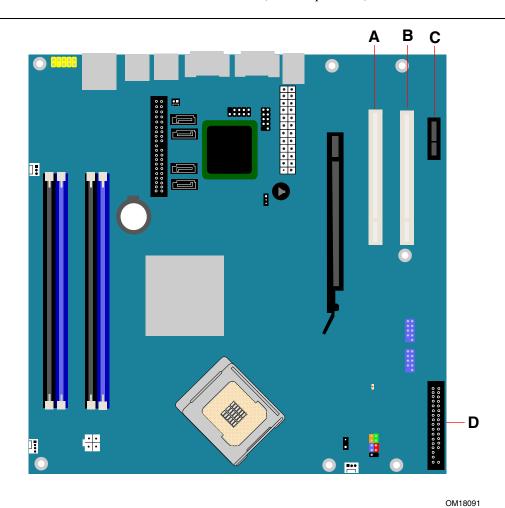

| Item | Description                                    |
|------|------------------------------------------------|
| Α    | PCI bus add-in card connector 1                |
| В    | PCI bus add-in card connector 2 (SMBus routed) |
| С    | PCI Express x1 connector                       |
| D    | Diskette drive connector                       |

Figure 23. Location of Other Connectors on Desktop Board D945GBO

# **Setting the BIOS Configuration Jumper Block**

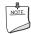

## NOTE

Always turn off the power and unplug the power cord from the computer before changing the jumper. Moving the jumper with the power on may result in unreliable computer operation.

Figure 24 shows the location of the desktop board's BIOS configuration jumper.

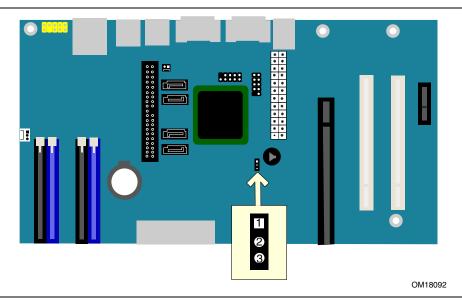

Figure 24. Location of the BIOS Configuration Jumper

The three-pin BIOS jumper enables all board configurations to be done in BIOS Setup. Table 11 shows the jumper settings for the Setup program modes.

Table 11. Jumper Settings for the BIOS Setup Program Modes

| Jumper Setting   | Mode                   | Description                                                                                                    |
|------------------|------------------------|----------------------------------------------------------------------------------------------------|
| 1 3              | Normal (default) (1-2) | The BIOS uses the current configuration and passwords for booting.                                                  |
| 1<br>0<br>0<br>3 | Configure (2-3)        | After the Power-On Self-Test (POST) runs, the BIOS displays the Maintenance Menu. Use this menu to clear passwords. |
| 1 0 3            | Recovery (None)        | The BIOS recovers data from a recovery diskette in the event of a failed BIOS update.                               |

# **Clearing Passwords**

This procedure assumes that the board is installed in the computer and the configuration jumper block is set to normal mode.

- 1. Observe the precautions in "Before You Begin" on page 23.
- 2. Turn off all peripheral devices connected to the computer. Turn off the computer. Disconnect the computer's power cord from the AC power source (wall outlet or power adapter).
- 3. Remove the computer cover.
- 4. Find the configuration jumper block (see Figure 24).
- 5. Place the jumper on pins 2-3 as shown below.

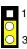

- 6. Replace the cover, plug in the computer, turn on the computer, and allow it to boot.
- 7. The computer starts the Setup program. Setup displays the Maintenance menu.
- 8. Use the arrow keys to select Clear Passwords. Press <Enter> and Setup displays a pop-up screen requesting that you confirm clearing the password. Select Yes and press <Enter>. Setup displays the maintenance menu again.
- 9. Press <F10> to save the current values and exit Setup.
- 10. Turn off the computer. Disconnect the computer's power cord from the AC power source.
- 11. Remove the computer cover.
- 12. To restore normal operation, place the jumper on pins 1-2 as shown below.

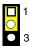

13. Replace the cover, plug in the computer, and turn on the computer.

# Replacing the Battery

A coin-cell battery (CR2032) powers the real-time clock and CMOS memory. When the computer is not plugged into a wall socket, the battery has an estimated life of three years. When the computer is plugged in, the standby current from the power supply extends the life of the battery. The clock is accurate to  $\pm$  13 minutes/year at 25 °C with 3.3 VSB applied.

When the voltage drops below a certain level, the BIOS Setup program settings stored in CMOS RAM (for example, the date and time) might not be accurate. Replace the battery with an equivalent one. Figure 25 on page 51 shows the location of the battery.

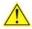

# **A** CAUTION

Risk of explosion if the battery is replaced with an incorrect type. Batteries should be recycled where possible. Disposal of used batteries must be in accordance with local environmental regulations.

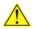

# A PRÉCAUTION

Risque d'explosion si la pile usagée est remplacée par une pile de type incorrect. Les piles usagées doivent être recyclées dans la mesure du possible. La mise au rebut des piles usagées doit respecter les réglementations locales en vigueur en matière de protection de l'environnement.

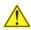

## FORHOLDSREGEL

Eksplosionsfare, hvis batteriet erstattes med et batteri af en forkert type. Batterier bør om muligt genbruges. Bortskaffelse af brugte batterier bør foregå i overensstemmelse med gældende miljølovgivning.

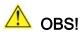

Det kan oppstå eksplosjonsfare hvis batteriet skiftes ut med feil type. Brukte batterier bør kastes i henhold til gjeldende miljølovgivning.

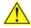

## 🔼 VIKTIGT!

Risk för explosion om batteriet ersätts med felaktig batterityp. Batterier ska kasseras enligt de lokala miljövårdsbestämmelserna.

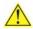

## 🔼 VARO

Räjähdysvaara, jos pariston tyyppi on väärä. Paristot on kierrätettävä, jos se on mahdollista. Käytetyt paristot on hävitettävä paikallisten ympäristömääräysten mukaisesti.

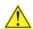

# VORSICHT

Bei falschem Einsetzen einer neuen Batterie besteht Explosionsgefahr. Die Batterie darf nur durch denselben oder einen entsprechenden, vom Hersteller empfohlenen Batterietyp ersetzt werden. Entsorgen Sie verbrauchte Batterien den Anweisungen des Herstellers entsprechend.

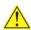

#### **AVVERTIMENTO**

Esiste il pericolo di un esplosione se la pila non viene sostituita in modo corretto. Utilizzare solo pile uguali o di tipo equivalente a quelle consigliate dal produttore. Per disfarsi delle pile usate, seguire le istruzioni del produttore.

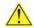

# 🗥 PRECAUCIÓN

Existe peligro de explosión si la pila no se cambia de forma adecuada. Utilice solamente pilas iguales o del mismo tipo que las recomendadas por el fabricante del equipo. Para deshacerse de las pilas usadas, siga igualmente las instrucciones del fabricante.

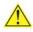

## WAARSCHUWING

Er bestaat ontploffingsgevaar als de batterij wordt vervangen door een onjuist type batterij. Batterijen moeten zoveel mogelijk worden gerecycled. Houd u bij het weggooien van gebruikte batterijen aan de plaatselijke milieuwetgeving.

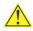

# 🗥 ATENÇÃO

Haverá risco de explosão se a bateria for substituída por um tipo de bateria incorreto. As baterias devem ser recicladas nos locais apropriados. A eliminação de baterias usadas deve ser feita de acordo com as regulamentações ambientais da região.

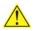

# 🔨 AŚCIAROŽZNAŚĆ

Існуе рызыка выбуху, калі заменены акумулятар неправільнага тыпу. Акумулятары павінны, па магчымасці, перепрацоўвацца. Пазбаўляцца ад старых акумулятараў патрэбна згодна з мясцовым заканадаўствам па экалогіі.

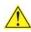

# 🔼 upozornìní

V případě výměny baterie za nesprávný druh může dojít k výbuchu. Je-li to možné, baterie by měly být recyklovány. Baterie je třeba zlikvidovat v souladu s místními předpisy o životním prostředí.

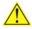

# 🖺 Προσοχή

Υπάρχει κίνδυνος για έκρηζη σε περίπτωση που η μπαταρία αντικατασταθεί από μία λανθασμένου τύπου. Οι μπαταρίες θα πρέπει να ανακυκλώνονται όταν κάτι τέτοιο είναι δυνατό. Η απόρριψη των χρησιμοποιημένων μπαταριών πρέπει να γίνεται σύμφωνα με τους κατά τόπο περιβαλλοντικούς κανονισμούς.

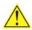

# 🔼 VIGYAZAT

Ha a telepet nem a megfelelő típusú telepre cseréli, az felrobbanhat. A telepeket lehetőség szerint újra kell hasznosítani. A használt telepeket a helyi környezetvédelmi előírásoknak megfelelően kell kiselejtezni.

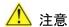

異なる種類の電池を使用すると、爆発の危険があります。リサイクル が可能な地域であれば、電池をリサイクルしてください。使用後の電 池を破棄する際には、地域の環境規制に従ってください。

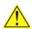

#### **AWAS**

Risiko letupan wujud jika bateri digantikan dengan jenis yang tidak betul. Bateri sepatutnya dikitar semula jika boleh. Pelupusan bateri terpakai mestilah mematuhi peraturan alam sekitar tempatan.

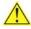

# OSTRZEŻENIE

Istnieje niebezpieczeństwo wybuchu w przypadku zastosowania niewłaściwego typu baterii. Zużyte baterie należy w miarę możliwości utylizować zgodnie z odpowiednimi przepisami ochrony środowiska.

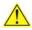

# PRECAUŢIE

Risc de explozie, dacă bateria este înlocuită cu un tip de baterie necorespunzător. Bateriile trebuie reciclate, dacă este posibil. Depozitarea bateriilor uzate trebuie să respecte reglementările locale privind protectia mediului.

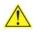

#### ВНИМАНИЕ

При использовании батареи несоответствующего типа существует риск ее взрыва. Батареи должны быть утилизированы по возможности. Утилизация батарей должна проводится по правилам, соответствующим местным требованиям.

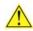

# UPOZORNENIE

Ak batériu vymeníte za nesprávny typ, hrozí nebezpečenstvo jej výbuchu. Batérie by sa mali podľa možnosti vždy recyklovať. Likvidácia použitých batérií sa musí vykonávať v súlade s miestnymi predpismi na ochranu životného prostredia.

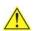

#### **POZOR**

Zamenjava baterije z baterijo drugačnega tipa lahko povzroči eksplozijo. Če je mogoče, baterije reciklirajte. Rabljene baterije zavrzite v skladu z lokalnimi okoljevarstvenimi predpisi.

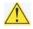

#### 🔼 คำเตือน

ระวังการระเบิดที่เกิดจากเปลี่ยนแบตเตอรี่ผิดประเภท หากเป็นไปได้ ควรนำแบดเตอรี่ไปรีไซเคิล การ ทิ้งแบตเตอรี่ใช้แล้วต้องเป็นไปตามกฎข้อบังคับด้านสิ่งแวดล้อมของท้องถิ่น.

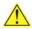

# 🖺 uyari

Yanlış türde pil takıldığında patlama riski vardır. Piller mümkün olduğunda geri dönüştürülmelidir. Kullanılmış piller, yerel çevre yasalarına uygun olarak atılmalıdır.

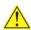

## ОСТОРОГА

Використовуйте батареї правильного типу, інакше існуватиме ризик вибуху. Якщо можливо, використані батареї слід утилізувати. Утилізація використаних батарей має бути виконана згідно місцевих норм, що регулюють охорону довкілля.

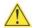

# 🗥 UPOZORNĚNÍ

V případě výměny baterie za nesprávný druh může dojít k výbuchu. Je-li to možné, baterie by měly být recyklovány. Baterie je třeba zlikvidovat v souladu s místními předpisy o životním prostředí.

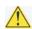

#### ETTEVAATUST

Kui patarei asendatakse uue ebasobivat tüüpi patareiga, võib tekkida plahvatusoht. Tühjad patareid tuleb võimaluse korral viia vastavasse kogumispunkti. Tühjade patareide äraviskamisel tuleb järgida kohalikke keskkonnakaitse alaseid reegleid.

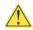

# FIGYELMEZTETÉS

Ha az elemet nem a megfelelő típusúra cseréli, felrobbanhat. Az elemeket lehetőség szerint újra kell hasznosítani. A használt elemeket a helyi környezetvédelmi előírásoknak megfelelően kell kiselejtezni.

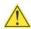

## 🖺 UZMANĪBU

Pastāv eksplozijas risks, ja baterijas tiek nomainītas ar nepareiza veida baterijām. Ja iespējams, baterijas vajadzētu nodot attiecīgos pieņemšanas punktos. Bateriju izmešanai atkritumos jānotiek saskaņā ar vietējiem vides aizsardzības noteikumiem.

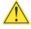

## 🖺 DĖMESIO

Naudojant netinkamo tipo baterijas įrenginys gali sprogti. Kai tik įmanoma, baterijas reikia naudoti pakartotinai. Panaudotas baterijas išmesti būtina pagal vietinius aplinkos apsaugos nuostatus.

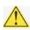

#### ATTENZJONI

Riskju ta' splużjoni jekk il-batterija tinbidel b'tip ta' batterija mhux korrett. Il-batteriji għandhom jigu riċiklati fejn hu possibbli. Ir-rimi ta' batteriji użati għandu jsir skond ir-regolamenti ambjentali lokali.

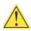

## OSTRZEŻENIE

Ryzyko wybuchu w przypadku wymiany na baterie niewłaściwego typu. W miarę możliwości baterie należy poddać recyklingowi. Zużytych baterii należy pozbywać się zgodnie z lokalnie obowiązującymi przepisami w zakresie ochrony środowiska.

To replace the battery, follow these steps:

- 1. Observe the precautions in "Before You Begin" (see page 23).
- 2. Turn off all peripheral devices connected to the computer. Disconnect the computer's power cord from the AC power source (wall outlet or power adapter).
- 3. Remove the computer cover.
- 4. Locate the battery on the board (see Figure 25).
- 5. With a medium flat-bladed screwdriver, gently pry the battery free from its connector. Note the orientation of the "+" and "-" on the battery.
- 6. Install the new battery in the connector, orienting the "+" and "-" correctly.
- 7. Replace the computer cover.

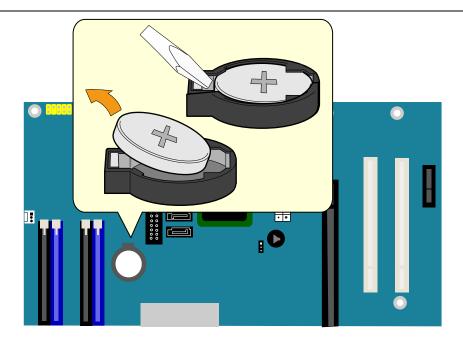

OM18093

Figure 25. Removing the Battery

Intel Desktop Board D945GBO Product Guide

# 3 Updating the BIOS

The BIOS Setup program can be used to view and change the BIOS settings for the computer. The BIOS Setup program is accessed by pressing the <F2> key after the Power-On Self-Test (POST) memory test begins and before the operating system boot begins.

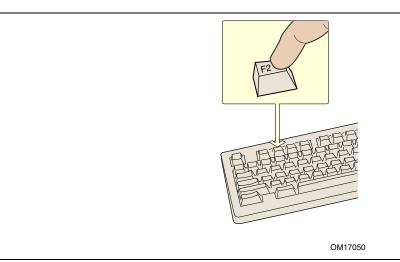

Figure 26. F2 Key

This chapter tells you how to update the BIOS by either using the Intel Express BIOS Update utility or the Iflash Memory Update utility, and how to recover the BIOS if an update fails.

# **Updating with the Intel® Express BIOS Update Utility**

With the Intel Express BIOS Update utility you can update the system BIOS while in the Windows environment. The BIOS file is included in an automated update utility that combines the functionality of the Intel<sup>®</sup> Flash Memory Update Utility and the ease-of use of Windows-based installation wizards.

To update the BIOS with the Intel Express BIOS Update utility:

- Go to the Intel World Wide Web site: http://support.intel.com/support/motherboards/desktop/
- 2. Navigate to the D945GBO page, click "[view] Latest BIOS updates," and select the Express BIOS Update utility file.
- 3. Download the file to your hard drive. (You can also save this file to a diskette. This is useful if you are updating the BIOS for multiple identical systems.)
- 4. Close all other applications. This step is required. Your system will be rebooted at the last Express BIOS Update window.
- 5. Double-click the executable file from the location on your hard drive where it was saved. This runs the update program.
- 6. Follow the instructions provided in the dialog boxes to complete the BIOS update.

# **Updating with the Iflash BIOS Update Utility**

With the Iflash BIOS update utility you can update the system BIOS from a floppy disk or other bootable media. The utility available from the Web provides a simple method for creating a bootable flash memory update floppy that will automatically update your BIOS.

### **Obtaining the BIOS Update File**

You can update to a new version of the BIOS by using the BIOS update file. The BIOS update file is a compressed self-extracting archive that contains all the files you need to update the BIOS. The BIOS update file contains:

- New BIOS files
- BIOS recovery files
- Intel Flash Memory Update Utility

You can obtain the BIOS update file through your computer supplier or by navigating to the Desktop Board D945GBO page on the Intel World Wide Web site at:

http://support.intel.com/support/motherboards/desktop

Navigate to the D945GBO page, click "[view] Latest BIOS updates," and select the Iflash BIOS Update utility file.

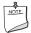

#### NOTE

Review the instructions distributed with the update utility before attempting a BIOS update.

The Iflash BIOS Update utility allows you to:

- Update the BIOS in flash memory
- Update the language section of the BIOS

### **Updating the BIOS**

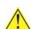

## CAUTION

The AUTOEXEC.BAT file provided with the update files updates the BIOS. Do not interrupt the process or the system may not function.

- 1. Boot the computer with the BIOS update diskette in drive A. During system boot, the AUTOEXEC.BAT file provided with the update files will automatically run the BIOS update process.
- 2. When the update process is complete, the monitor will display a message telling you to remove the diskette and to reboot the system.
- 3. As the computer boots, check the BIOS identifier (version number) to make sure the update was successful. If a logo appears, press <Esc> to view the POST messages.

#### **Recovering the BIOS**

It is unlikely that anything will interrupt the BIOS update; however, if an interruption occurs, the BIOS could be damaged. The following steps explain how to recover the BIOS if an update fails. The following procedure uses recovery mode for the Setup program. See page 45 for more information on Setup modes.

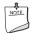

#### NOTE

Because of the small amount of code available in the boot block area, there is no video support. You will not see anything on the screen during this procedure. Monitor the procedure by listening to the speaker and looking at the diskette drive LED.

- 1. Turn off the computer, disconnect the computer's power cord, and disconnect all external peripherals.
- 2. Remove the computer cover and locate the configuration jumper block (see Figure 24).
- 3. Remove the jumper from all pins as shown below to set recovery mode for Setup.

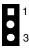

- 4. Insert the bootable BIOS update diskette into diskette drive A.
- 5. Replace the computer cover, connect the power cord, turn on the computer, and allow it to boot. The recovery process will take a few minutes.
- 6. Listen to the speaker:
  - Upon applying power, drive A will begin to show activity. In about a minute, two beeps
    are heard and drive A activity ceases (temporarily) indicating the successful recovery of the
    BIOS core. Drive A activity will begin again followed by two more beeps indicating the
    successful recovery of the boot block. This sequence of events indicates a successful BIOS
    recovery.
  - A series of continuous beeps indicates a failed BIOS recovery.
- 7. If recovery fails, return to step 1 and repeat the recovery process.
- 8. If recovery is successful, turn off the computer, and disconnect its power cord.
- 9. Remove the computer cover and continue with the following steps.
- 10. On the jumper block, reinstall the jumper back on pins 1-2 as shown below to set normal mode for Setup.

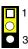

- 11. Leave the update diskette in drive A, replace the computer cover, and connect the computer's power cord.
- 12. Turn on the computer and continue with the BIOS update.

Intel Desktop Board D945GBO Product Guide

# 4 Configuring Intel® Matrix Storage Technology (RAID)

**Requires Serial ATA (SATA) Hard Drives** 

# **Configuring the BIOS for Intel Matrix Storage Technology**

- 1. Assemble your system and attach <u>one or more</u> SATA hard drives.
- 2. Enter system BIOS Setup by pressing the <F2> key after the Power-On-Self-Test (POST) memory tests begin.
- 3. Go to Advanced → Drive Configuration → Configure SATA as; ensure RAID is selected.
- 4. Then save your settings by pressing <F10>.

# Creating Your RAID Set (for systems with more than one SATA hard drive)

- 1. Upon re-boot, you will see the following Intel Matrix Storage Manager option ROM status message on the screen: Press <Ctrl-I> to enter the RAID Configuration Utility. Press <Ctrl-I> and enter the RAID Configuration Utility.
- 2. In the Intel Matrix Storage Manager option ROM Main Menu, select option #1: Create RAID Volume. Enter a volume name and press <Enter>.
  - **NOTE:** The RAID Volume name must be in English alphanumeric ASCII characters.
- 3. Use the arrow keys to select RAID 0 or RAID 1 (if only two SATA drives are available), RAID 5 and RAID 10 (these options will only appear if three or four SATA drives are installed respectively). Press <Enter> once you have selected the RAID LEVEL.
- 4. Select the drives to be used in the RAID array (only if there are more than two drives available) and press <Enter>.
- 5. Select the strip size, if necessary, and press <Enter>.
- 6. Enter the size of the volume (if you select less than the maximum volume size, you can then create a second RAID array on the remaining portion of your volume) and press <Enter>.
- 7. Finally, press <Enter> to Create Volume.
- 8. Exit the Option ROM user interface by pressing <Esc> or going to the EXIT option in the MAIN MENU.

# **Loading the Intel Matrix Storage Technology RAID Drivers** and Software

- 1. Begin Windows Setup by booting from the Windows installation CD.
- 2. At the beginning of Windows Setup, press <F6> to install a third-party SCSI or RAID driver. When prompted, insert the floppy disk labeled **RAID Driver**. Install the **Intel 82801GR/GH SATA RAID Controller** (Desktop ICH7R/DH).
- 3. Finish the Windows installation and install all necessary drivers.
- 4. Install the Intel Matrix Storage Console software via the Intel Express Installer CD included with your desktop board or after downloading it from the Internet at <a href="http://support.intel.com/support/motherboards/desktop/">http://support.intel.com/support/motherboards/desktop/</a>. The Intel Matrix Storage Console software can be used to manage the RAID configuration.

## Setting Up a "RAID Ready" System

The Intel Matrix Storage Technology Console software offers the flexibility to upgrade from a single Serial ATA drive to RAID without reinstalling the operating system, when a second SATA hard drive is added to the system.

Follow the steps described in the headings from this section: "Configuring the BIOS for Intel Matrix Storage Technology" and "Loading the Intel Matrix Storage Technology RAID Drivers and Software".

Once you have added additional SATA drives, open the Intel Matrix Storage Technology Console Software and follow the directions to update to a RAID setup.

# 5 Intel® Quick Resume Technology Driver (Intel® QRTD)

## **Overview**

The Intel<sup>®</sup> Quick Resume Technology Driver manages the on and off functions for the Intel<sup>®</sup> Viiv<sup>TM</sup> platform and has the following features:

- Instantly turns the Intel Viiv platform off by pressing the power button on the PC or remote control.
- Instantly turns the Intel Viiv platform on by moving the mouse, pressing a key on the keyboard, or pressing the on/off button on the remote control or computer.
- In Intel Quick Resume Technology Driver off state, the:
  - Video output stops sending data to the display
  - Audio is muted
  - Power continues to the vital components on the system (CPU, fans, etc...).

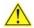

## CAUTION

DO NOT open the computer chassis when it is in the Intel Quick Resume Technology Driver off state. Opening the chassis in this state can cause hardware damage.

- The Intel Quick Resume Technology Driver off state allows tasks that do not require user input to continue in the background.
- Works with the Microsoft Away mode to offer a complete power management offering for ACPI and system standby and hibernate.
- Target resume time is zero to five seconds (about equal to the time it takes for the display to warm up).

# **Installation and Configuration**

Enable the Intel Quick Resume Technology Driver by loading the Intel Viiv software which includes the Quick Resume Technology Driver. Install the Intel Viiv software via the Intel® Express Installer Driver CD included with the desktop board or after downloading it from the Internet at

http://support.intel.com/support/motherboards/desktop/.

After the Intel Quick Resume Technology Driver is installed, the Power Options need to be set. Intel Quick Resume Technology Driver will not function properly if these options are not set.

In Microsoft Windows XP Media Center Edition, complete the following steps to configure the power options:

Select Start | Control Panel | Power Options.
 The Power Options Properties window is displayed.

#### 2. Select the **Advanced** tab.

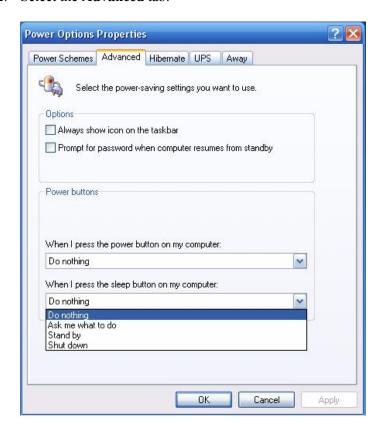

3. Set the following **Power buttons** options:

When I press the power button on my computer: **Do nothing**When I press the sleep button on my computer: **Do nothing** 

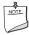

#### **NOTE**

When using the Microsoft Windows XP Media Center Edition remote control, the power button on the remote is controlled by the sleep button option on this properties page.

If these options are not selected, the Intel Quick Resume Technology Driver off and on states cannot be accessed from the power button.

4. Select the **Away** tab.

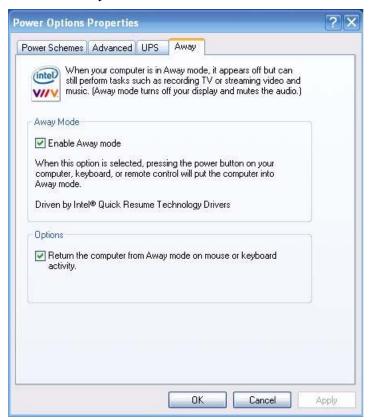

- 5. Verify the **Enable Away mode** is selected.
- 6. Verify the **Return the computer from Away mode on mouse or keyboard activity** is selected.

If this is not selected, the Intel Viiv platform can only be turned on by pressing the power button on the PC or remote control. The keyboard, remote, and mouse will not turn the system on.

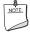

#### **NOTE**

It is recommended to set the **System standby** and **hibernate** options to a specified amount of time. This is recommended because the Intel Quick Resume Technology Driver does not initiate the standby or hibernate options. If these options are not set, the system remains on until it is manually turned off through the Shut Down function in Microsoft Windows XP Media Center Edition.

The installation and configuration of the Intel Quick Resume Technology Driver is now complete.

Intel Desktop Board D945GBO Product Guide

# **A Error Messages and Indicators**

Desktop board D945GBO reports POST errors in two ways:

- By sounding a beep code
- By displaying an error message on the monitor

# **BIOS Beep Codes**

The BIOS also issues a beep code (one long tone followed by two short tones) during POST if the video configuration fails (a faulty video card or no card installed) or if an external ROM module does not properly checksum to zero. Table 12 lists the BIOS codes.

Table 12. Beep Codes

| Веер  | Description              |
|-------|--------------------------|
| 3     | No memory                |
| Siren | CPU overheat (on reboot) |

# **BIOS Error Messages**

When a recoverable error occurs during the POST, the BIOS displays an error message describing the problem. Table 13 gives an explanation of the BIOS error messages.

Table 13. BIOS Error Messages

| Error Message                | Explanation                                                                                                    |
|------------------------------|----------------------------------------------------------------------------------------------------|
| PROCESSOR_THERMAL_TRIP_ERROR | CPU was previously shutdown due to a thermal event (overheating).                                                                                                    |
| MULTI_BIT_ECC_ERROR          | The firmware has detected that a Multi-Bit ECC Error occurred.                                                                                                    |
| SINGLE_BIT_ECC_ERROR         | The firmware has detected that a Single-Bit ECC Error occurred.                                                                                                    |
| CMOS_BATTERY_ERROR           | The firmware has detected that a CMOS battery failure occurred.                                                                                                    |
| CMOS_CHECKSUM_ERROR          | The firmware has detected that a CMOS Checksum Error occurred.                                                                                                    |
| CMOS_TIMER_ERROR             | The firmware has detected that the system date/time has not been set.                                                                                                    |
| MEMORY_SIZE_DECREASE_ERROR   | The firmware has detected that the system memory has decreased.                                                                                                    |
| INTRUDER_DETECTION_ERROR     | The system chassis was opened.                                                                                                    |
| SPD_TOLER_ERROR              | SERIAL PRESENCE DETECT (SPD) device data missing or inconclusive. Properly programmed SPD device data is required for reliable operation. DDR2 533 MHz memory assumed at slowest timings.     |
| MEM_OPTIMAL_ERROR            | The installed amount of memory in Channel A is not equal to the amount of memory in Channel B. Maximum memory performance is achieved with equal amounts of memory installed in each channel. |

Intel Desktop Board D945GBO Product Guide

# **B** Regulatory Compliance

This appendix contains the following regulatory compliance information for desktop board D945GBO:

- Safety regulations
- European Union Declaration of Conformity statement
- Product Ecology statements
- Electromagnetic Compatibility (EMC) regulations
- Product certification markings

# **Safety Regulations**

Desktop board D945GBO complies with the safety regulations stated in Table 14 when correctly installed in a compatible host system.

Table 14. Safety Regulations

| Regulation                      | Title                                                                                     |
|---------------------------------|-------------------------------------------------------------------------------------------|
| UL 60950-1:2003/                | Information Technology Equipment – Safety - Part 1: General                               |
| CSA C22.2 No. 60950-1-03        | Requirements (USA and Canada)                                                             |
| EN 60950-1:2002                 | Information Technology Equipment – Safety - Part 1: General Requirements (European Union) |
| IEC 60950-1:2001, First Edition | Information Technology Equipment – Safety - Part 1: General Requirements (International)  |

# **European Union Declaration of Conformity Statement**

We, Intel Corporation, declare under our sole responsibility that the product Intel<sup>®</sup> Desktop Board D945GBO is in conformity with all applicable essential requirements necessary for CE marking, following the provisions of the European Council Directive 89/336/EEC (EMC Directive) and Council Directive 73/23/EEC (Safety/Low Voltage Directive).

The product is properly CE marked demonstrating this conformity and is for distribution within all member states of the EU with no restrictions.

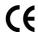

This product follows the provisions of the European Directives 89/336/EEC and 73/23/EEC.

**Čeština** Tento výrobek odpovídá požadavkům evropských směrnic 89/336/EEC a 73/23/EEC.

**Dansk** Dette produkt er i overensstemmelse med det europæiske direktiv 89/336/EEC & 73/23/EEC.

**Dutch** Dit product is in navolging van de bepalingen van Europees Directief 89/336/EEC & 73/23/EEC.

*Eesti* Antud toode vastab Euroopa direktiivides 89/336/EEC ja 73/23/EEC kehtestatud nõuetele.

Suomi Tämä tuote noudattaa EU-direktiivin 89/336/EEC & 73/23/EEC määräyksiä.

*Français* Ce produit est conforme aux exigences de la Directive Européenne 89/336/EEC & 73/23/EEC.

**Deutsch** Dieses Produkt entspricht den Bestimmungen der Europäischen Richtlinie 89/336/EEC & 73/23/EEC.

Ελληνικά Το παρόν προϊόν ακολουθεί τις διατάξεις των Ευρωπαϊκών Οδηγιών 89/336/ΕΟΚ και 73/23/ΕΟΚ.

Magyar E termék megfelel a 89/336/EEC és 73/23/EEC Európai Irányelv előírásainak.

*Icelandic* Þessi vara stenst reglugerð Evrópska Efnahags Bandalagsins númer 89/336/ EEC & 73/23/EEC.

*Italiano* Questo prodotto è conforme alla Direttiva Europea 89/336/EEC & 73/23/EEC.

*Latviešu* Šis produkts atbilst Eiropas Direktīvu 89/336/EEC un 73/23/EEC noteikumiem.

*Lietuvių* Šis produktas atitinka Europos direktyvų 89/336/EEC ir 73/23/EEC nuostatas.

*Malti* Dan il-prodott hu konformi mal-provvedimenti tad-Direttivi Ewropej 89/336/EEC u 73/23/EEC.

*Norsk* Dette produktet er i henhold til bestemmelsene i det europeiske direktivet 89/336/ EEC & 73/23/EEC.

**Polski** Niniejszy produkt jest zgodny z postanowieniami Dyrektyw Unii Europejskiej 89/336/EWG i 73/23/EWG.

**Portuguese** Este produto cumpre com as normas da Diretiva Européia 89/336/EEC & 73/23/EEC.

**Español** Este producto cumple con las normas del Directivo Europeo 89/336/EEC & 73/23/EEC.

*Slovensky* Tento produkt je v súlade s ustanoveniami európskych direktív 89/336/EEC a 73/23/EEC.

*Slovenščina* Izdelek je skladen z določbami evropskih direktiv 89/336/EGS in 73/23/EGS.

Svenska Denna produkt har tillverkats i enlighet med EG-direktiv 89/336/EEC & 73/23/EEC.

*Türkçe* Bu ürün, Avrupa Birliği'nin 89/336/EEC ve 73/23/EEC yönergelerine uyar.

# **Product Ecology Statements**

The following information is provided to address worldwide product ecology concerns and regulations.

### **Recycling Considerations**

As part of its commitment to environmental responsibility, Intel has implemented the Intel Product Recycling Program to allow retail consumers of Intel's branded products to return used products to select locations for proper recycling.

Please consult the <a href="http://www.intel.com/intel/other/ehs/product\_ecology/Recycling\_Program.htm">http://www.intel.com/intel/other/ehs/product\_ecology/Recycling\_Program.htm</a> for the details of this program, including the scope of covered products, available locations, shipping instructions, terms and conditions, etc.

#### 中文

作为其对环境责任之承诺的部分,英特尔已实施 Intel Product Recycling Program (英特尔产品回收计划),以允许英特尔品牌产品的零售消费者将使用过的产品退还至指定地点作恰当的重复使用处理。

请参考<u>http://www.intel.com/intel/other/ehs/product\_ecology/Recycling\_Program.htm</u>了解此计划的详情,包括涉及产品之范围、回收地点、运送指导、条款和条件等。

#### Deutsch

Als Teil von Intels Engagement für den Umweltschutz hat das Unternehmen das Intel Produkt-Recyclingprogramm implementiert, das Einzelhandelskunden von Intel Markenprodukten ermöglicht, gebrauchte Produkte an ausgewählte Standorte für ordnungsgemäßes Recycling zurückzugeben.

Details zu diesem Programm, einschließlich der darin eingeschlossenen Produkte, verfügbaren Standorte, Versandanweisungen, Bedingungen usw., finden Sie auf der http://www.intel.com/intel/other/ehs/product\_ecology/Recycling\_Program.htm

#### Español

Como parte de su compromiso de responsabilidad medioambiental, Intel ha implantado el programa de reciclaje de productos Intel, que permite que los consumidores al detalle de los productos Intel devuelvan los productos usados en los lugares seleccionados para su correspondiente reciclado.

Consulte la <a href="http://www.intel.com/intel/other/ehs/product\_ecology/Recycling\_Program.htm">http://www.intel.com/intel/other/ehs/product\_ecology/Recycling\_Program.htm</a> para ver los detalles del programa, que incluye los productos que abarca, los lugares disponibles, instrucciones de envío, términos y condiciones, etc.

#### Français

Dans le cadre de son engagement pour la protection de l'environnement, Intel a mis en œuvre le programme Intel Product Recycling Program (Programme de recyclage des produits Intel) pour permettre aux consommateurs de produits Intel de recycler les produits usés en les retournant à des adresses spécifiées.

Visitez la page Web <a href="http://www.intel.com/intel/other/ehs/product\_ecology/Recycling\_Program.htm">http://www.intel.com/intel/other/ehs/product\_ecology/Recycling\_Program.htm</a>
pour en savoir plus sur ce programme, à savoir les produits concernés, les adresses disponibles, les instructions d'expédition, les conditions générales, etc.

#### 日本語

インテルでは、環境保護活動の一環として、使い終えたインテル ブランド製品を指定の場所へ返送していただき、リサイクルを適切に行えるよう、インテル製品リサイクル プログラムを発足させました。

対象製品、返送先、返送方法、ご利用規約など、このプログラムの詳細情報は、<a href="http://www.intel.com/intel/other/ehs/product\_ecology/Recycling\_Program.htm">http://www.intel.com/intel/other/ehs/product\_ecology/Recycling\_Program.htm</a> (英語)をご覧ください。

#### Malay

Sebagai sebahagian daripada komitmennya terhadap tanggungjawab persekitaran, Intel telah melaksanakan Program Kitar Semula Produk untuk membenarkan pengguna-pengguna runcit produk jenama Intel memulangkan produk terguna ke lokasi-lokasi terpilih untuk dikitarkan semula dengan betul.

Sila rujuk <a href="http://www.intel.com/intel/other/ehs/product\_ecology/Recycling\_Program.htm">http://www.intel.com/intel/other/ehs/product\_ecology/Recycling\_Program.htm</a> untuk mendapatkan butir-butir program ini, termasuklah skop produk yang dirangkumi, lokasi-lokasi tersedia, arahan penghantaran, terma & syarat, dsb.

#### **Portuguese**

Como parte deste compromisso com o respeito ao ambiente, a Intel implementou o Programa de Reciclagem de Produtos para que os consumidores finais possam enviar produtos Intel usados para locais selecionados, onde esses produtos são reciclados de maneira adequada.

Consulte o site <a href="http://www.intel.com/intel/other/ehs/product\_ecology/Recycling\_Program.htm">http://www.intel.com/intel/other/ehs/product\_ecology/Recycling\_Program.htm</a> (em Inglês) para obter os detalhes sobre este programa, inclusive o escopo dos produtos cobertos, os locais disponíveis, as instruções de envio, os termos e condições, etc.

#### Russian

В качестве части своих обязательств к окружающей среде, в Intel создана программа утилизации продукции Intel (Product Recycling Program) для предоставления конечным пользователям марок продукции Intel возможности возврата используемой продукции в специализированные пункты для должной утилизации.

Пожалуйста, обратитесь на веб-сайт

http://www.intel.com/intel/other/ehs/product\_ecology/Recycling\_Program.htm за информацией об этой программе, принимаемых продуктах, местах приема, инструкциях об отправке, положениях и условиях и т.д.

#### Türkçe

Intel, çevre sorumluluğuna bağımlılığının bir parçası olarak, perakende tüketicilerin Intel markalı kullanılmış ürünlerini belirlenmiş merkezlere iade edip uygun şekilde geri dönüştürmesini amaçlayan Intel Ürünleri Geri Dönüşüm Programı'nı uygulamaya koymuştur.

Bu programın ürün kapsamı, ürün iade merkezleri, nakliye talimatları, kayıtlar ve şartlar v.s dahil bütün ayrıntılarını ögrenmek için lütfen

http://www.intel.com/intel/other/ehs/product\_ecology/Recycling\_Program.htm web sayfasına gidin.

#### **Lead-Free Desktop Board**

This desktop board is lead free although certain discrete components used on the board contain a small amount of lead which is necessary for component performance and/or reliability. This desktop board is referred to as "Lead-free second level interconnect." The board substrate and the solder connections from the board to the components (second-level connections) are all lead free. Table 15 shows the various forms of the "Lead-Free 2<sup>nd</sup> Level Interconnect" mark as it appears on the board and accompanying collateral.

**Table 15. Lead-Free Board Markings** 

| Description                                                                                                    | Mark                                  |
|----------------------------------------------------------------------------------------------------|---------------------------------------|
| Lead-Free 2 <sup>nd</sup> Level Interconnect: This symbol is used to identify electrical and electronic assemblies and components in which the lead (Pb) concentration level in the desktop | Pb 2 <sup>nd</sup> Level Interconnect |
| board substrate and the solder connections from the board to the components (second-level                                                                                                   | or                                    |
| interconnect) is not greater than 0.1% by weight (1000 ppm).                                                                                                    | 2 <sup>nd</sup> IvI Intct             |
|                                                                                                    | or                                    |
|                                                                                                    | Pb 2LI                                |

# **EMC Regulations**

Desktop board D945GBO complies with the EMC regulations stated in Table 16 when correctly installed in a compatible host system.

Table 16. EMC Regulations

| Regulation                          | Title                                                                                                    |
|-------------------------------------|----------------------------------------------------------------------------------------------------|
| FCC Class B                         | Title 47 of the Code of Federal Regulations, Parts 2 and 15, Subpart B, Radio Frequency Devices. (USA)                        |
| ICES-003 (Class B)                  | Interference-Causing Equipment Standard, Digital Apparatus. (Canada)                                                          |
| EN55022: 1998<br>(Class B)          | Limits and methods of measurement of Radio Interference Characteristics of Information Technology Equipment. (European Union) |
| EN55024: 1998                       | Information Technology Equipment – Immunity Characteristics Limits and methods of measurement. (European Union)               |
| AS/NZS CISPR 22<br>(Class B)        | Australian Communications Authority, Standard for Electromagnetic Compatibility. (Australia and New Zealand)                  |
| CISPR 22, 3rd Edition,<br>(Class B) | Limits and methods of measurement of Radio Disturbance Characteristics of Information Technology Equipment. (International)   |
| CISPR 24: 1997                      | Information Technology Equipment – Immunity Characteristics – Limits and Methods of Measurement. (International)              |
| VCCI (Class B)                      | Voluntary Control for Interference by Information Technology Equipment (Japan)                                                |

Japanese Kanji statement translation: This is a Class B product based on the standard of the Voluntary Control Council for Interference from Information Technology Equipment (VCCI). If this is used near a radio or television receiver in a domestic environment, it may cause radio interference. Install and use the equipment according to the instruction manual.

この装置は、情報処理装置等電波障害自主規制協議会 (VCCI) の基準に基づくクラスB情報技術装置です。この装置は、家庭環境で使用することを目的としていますが、この装置がラジオやテレビジョン受信機に近接して使用されると、受信障害を引き起こすことがあります。 取扱説明書に従って正しい取り扱いをして下さい。

Korean Class B statement translation: This is household equipment that is certified to comply with EMC requirements. You may use this equipment in residential environments and other non-residential environments.

이 기기는 가정용으로 전자파적합등록을 한 기기로서 주거지역에서는 물론 모든 지역에서 사용할 수 있습니다.

# **Product Certification Markings (Board Level)**

Desktop board D945GBO has the product certification markings shown in Table 17:

**Table 17. Product Certification Markings** 

| Description                                                                                                    | Mark                       |
|----------------------------------------------------------------------------------------------------|----------------------------|
| UL joint US/Canada Recognized Component mark. Includes adjacent UL file number for Intel desktop boards: E210882.                                             | c FLI® US                  |
| FCC Declaration of Conformity logo mark for Class B equipment. Includes Intel name and D945GBO model designation.                                             | Trade Name<br>Model Number |
| CE mark. Declaring compliance to European Union (EU) EMC directive (89/336/EEC) and Low Voltage directive (73/23/EEC).                                        | CE                         |
| Australian Communications Authority (ACA) C-tick mark. Includes adjacent Intel supplier code number, N-232.                                                   | C                          |
| Japan VCCI (Voluntary Control Council for Interference) mark.                                                                                                 | VEI                        |
| S. Korea MIC (Ministry of Information and Communication) mark.                                                                                                |                            |
| For information about MIC certification, go to                                                                                                    | MIC                        |
| http://support.intel.com/support/motherboards/desktop/                                                                                                    |                            |
| Taiwan BSMI (Bureau of Standards, Metrology and Inspections) mark. Includes adjacent Intel company number, D33025.                                            | <del></del>                |
| Printed wiring board manufacturer's recognition mark. Consists of a unique UL recognized manufacturer's logo, along with a flammability rating (solder side). | V-0                        |

Intel Desktop Board D945GBO Product Guide